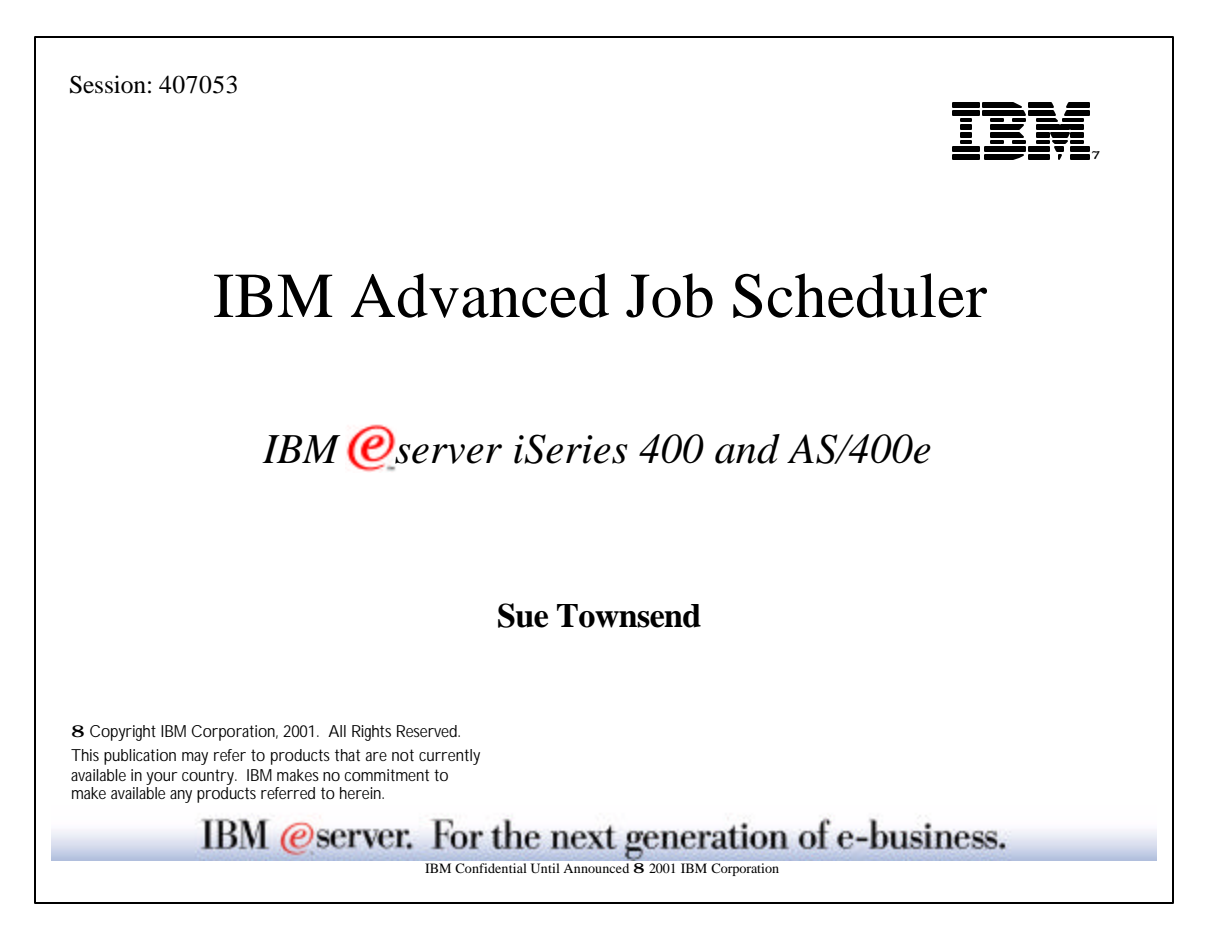

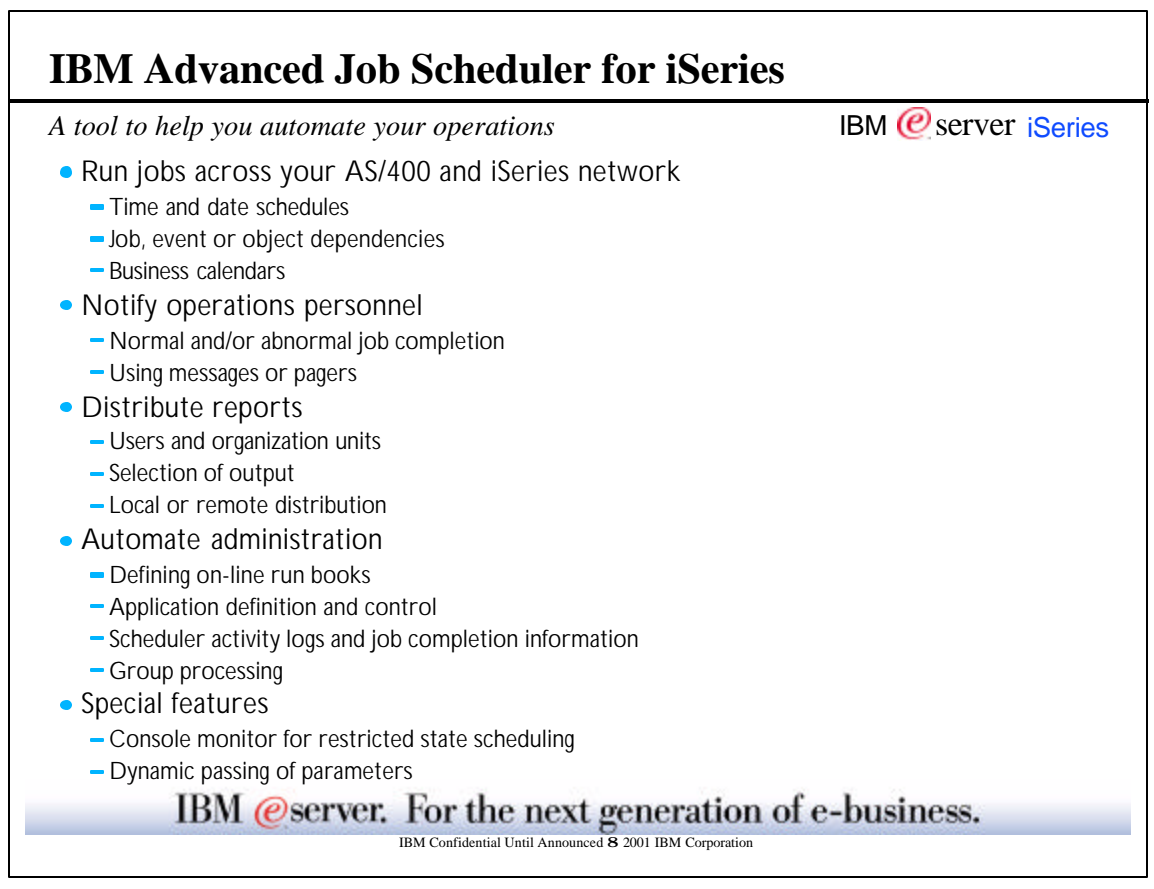

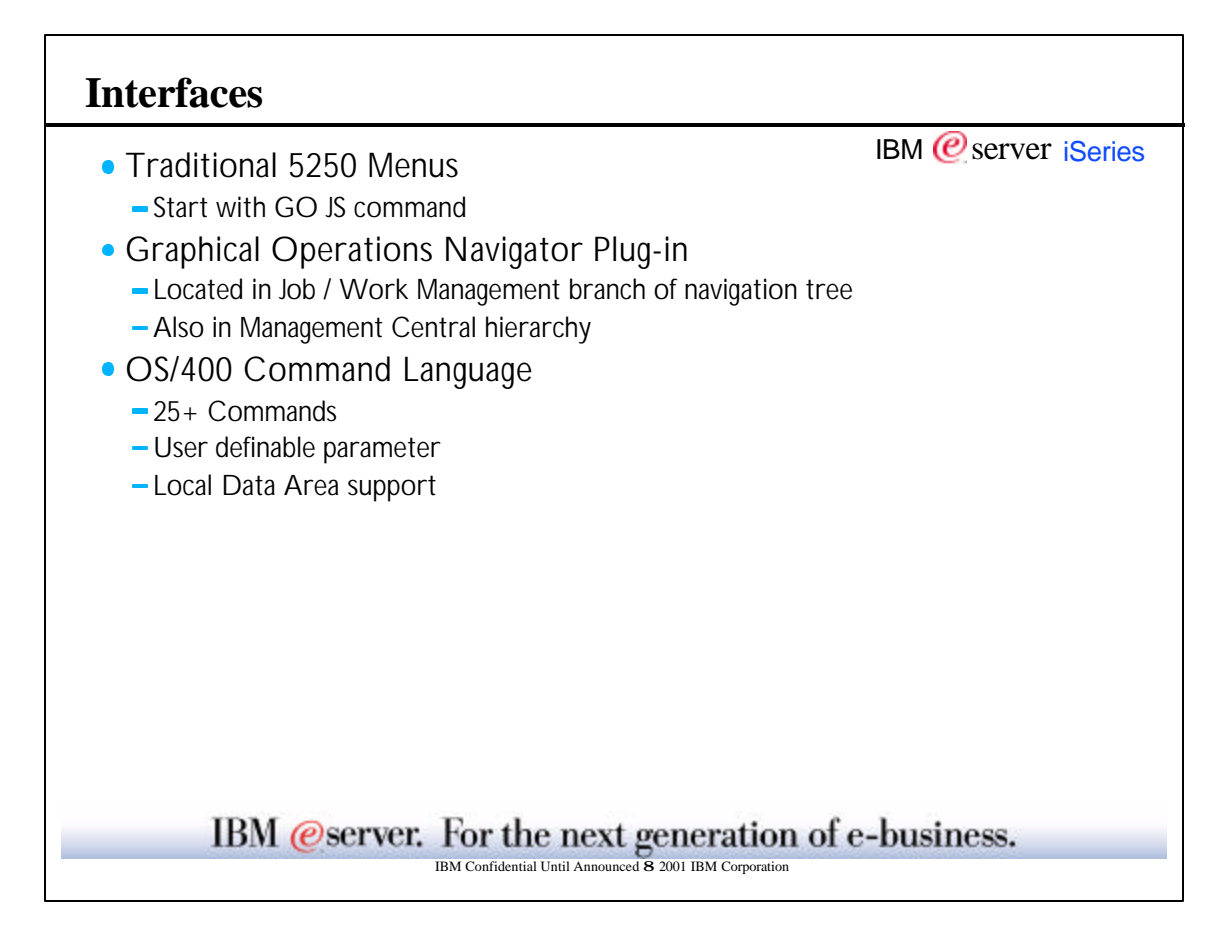

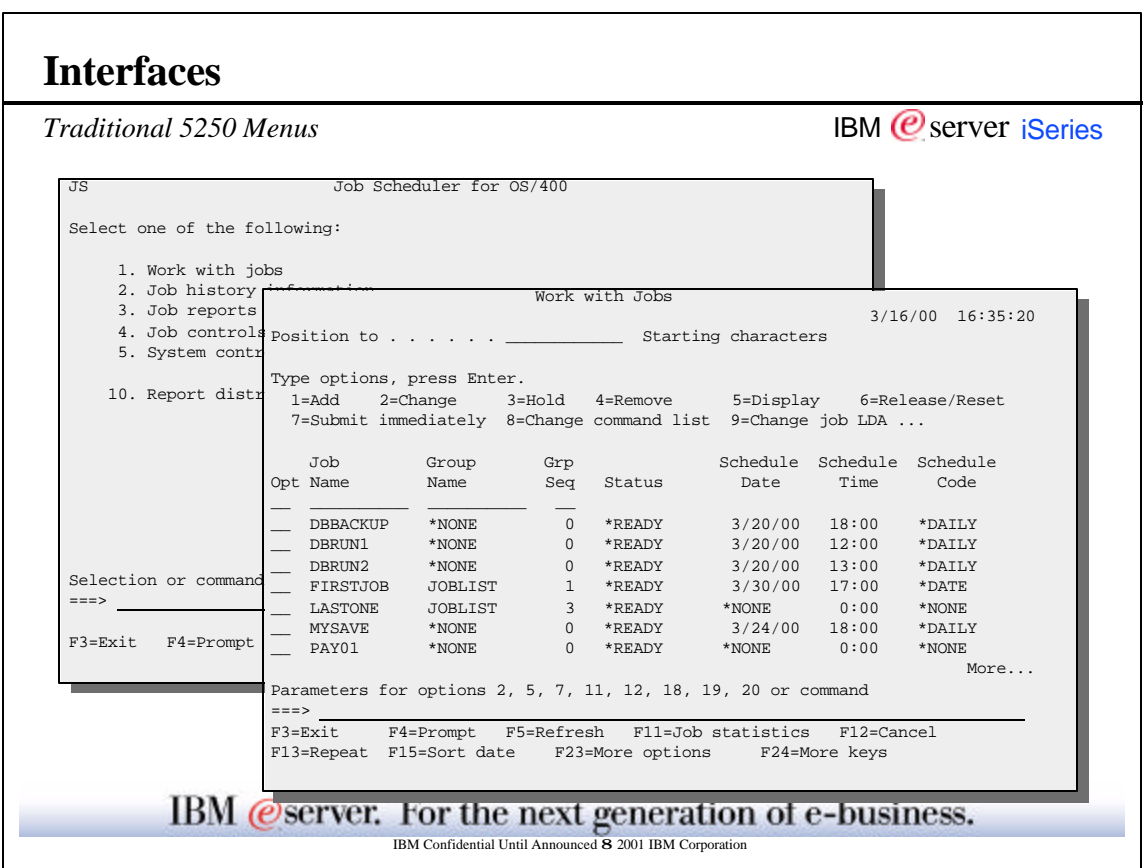

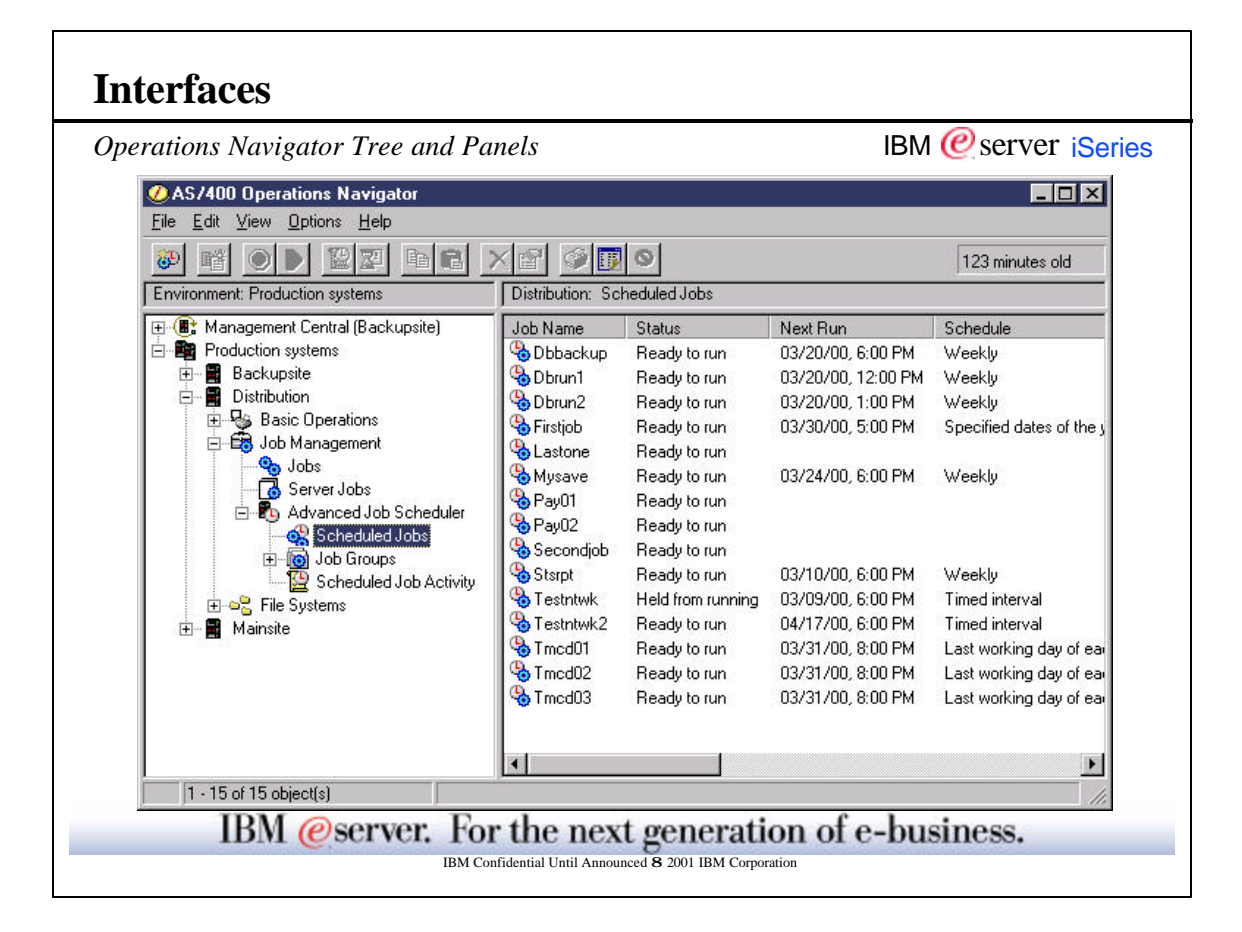

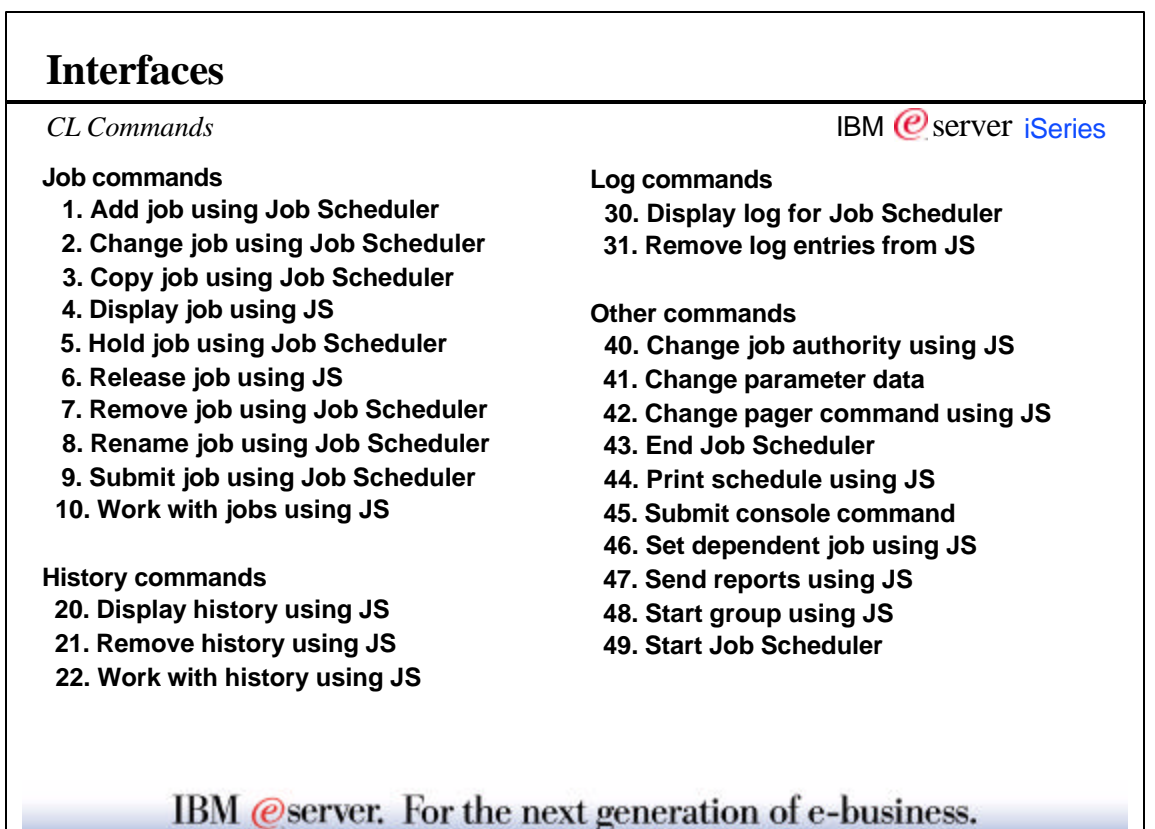

IBM Confidential Until Announced 8 2001 IBM Corporation

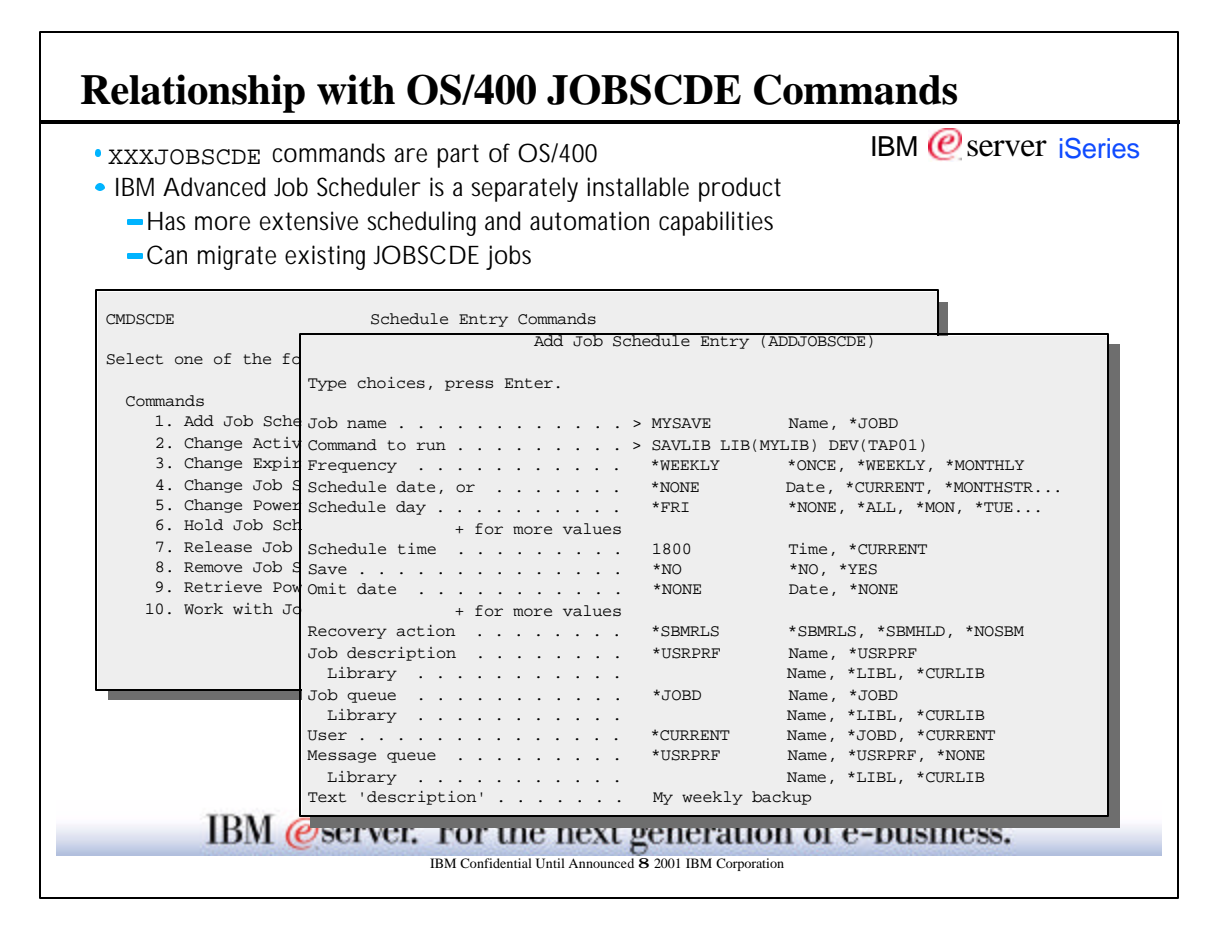

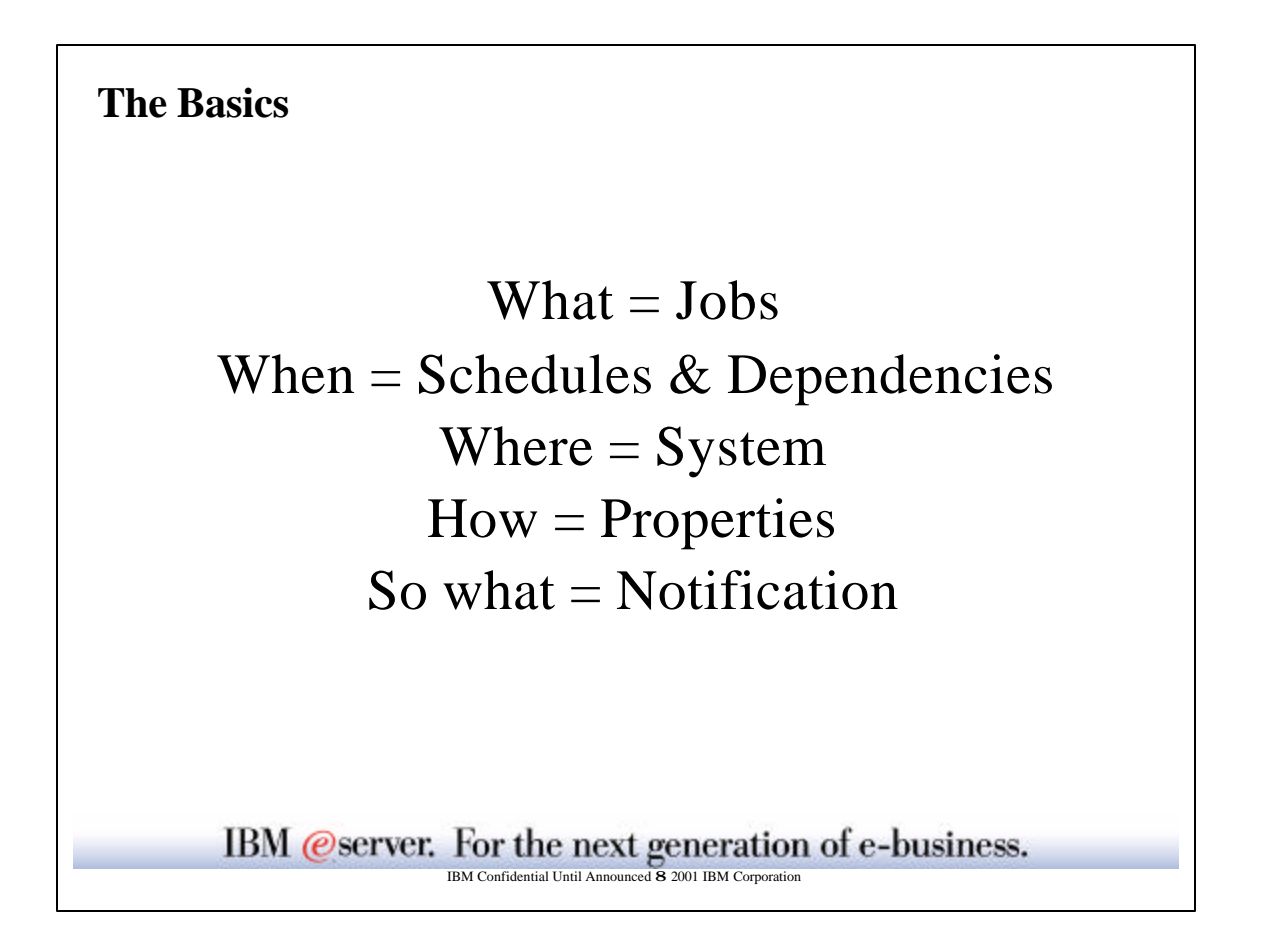

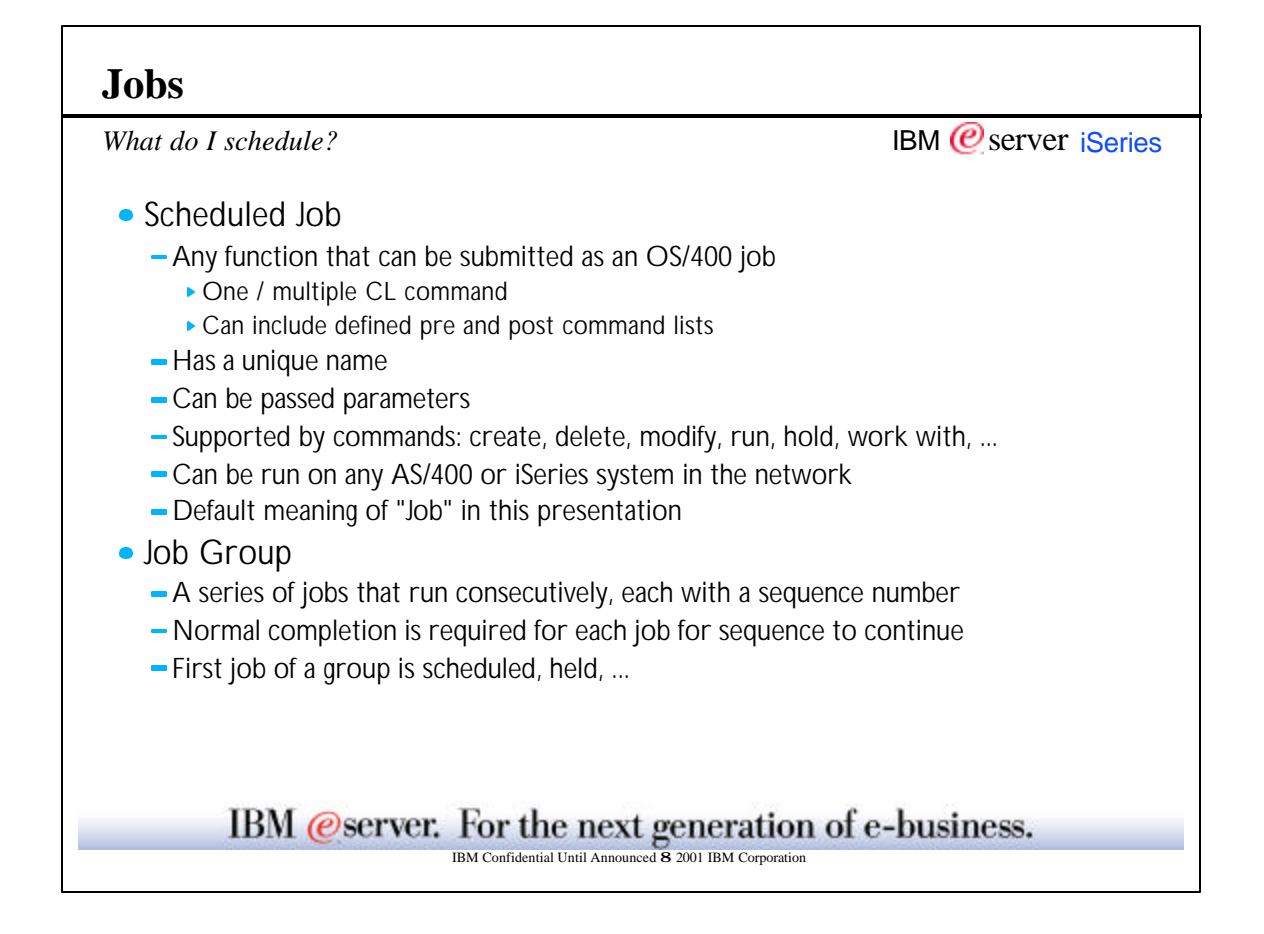

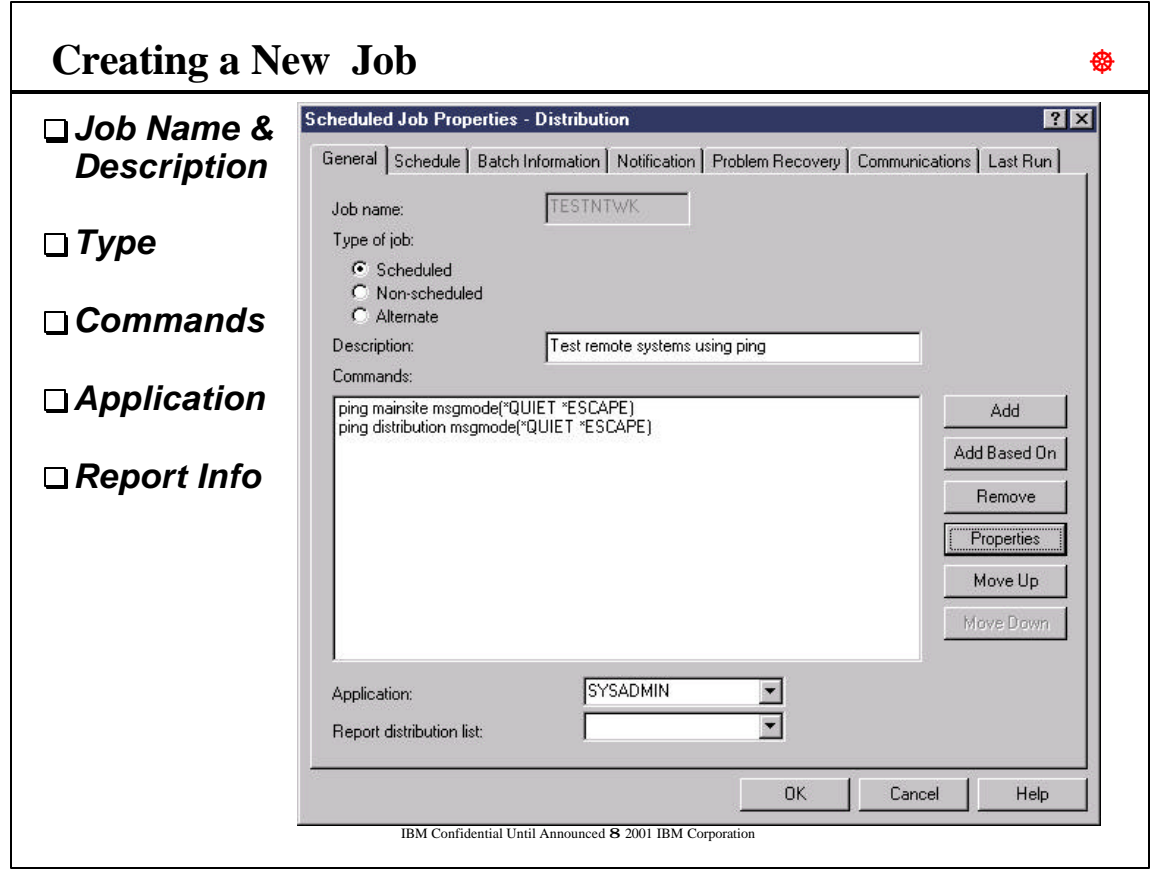

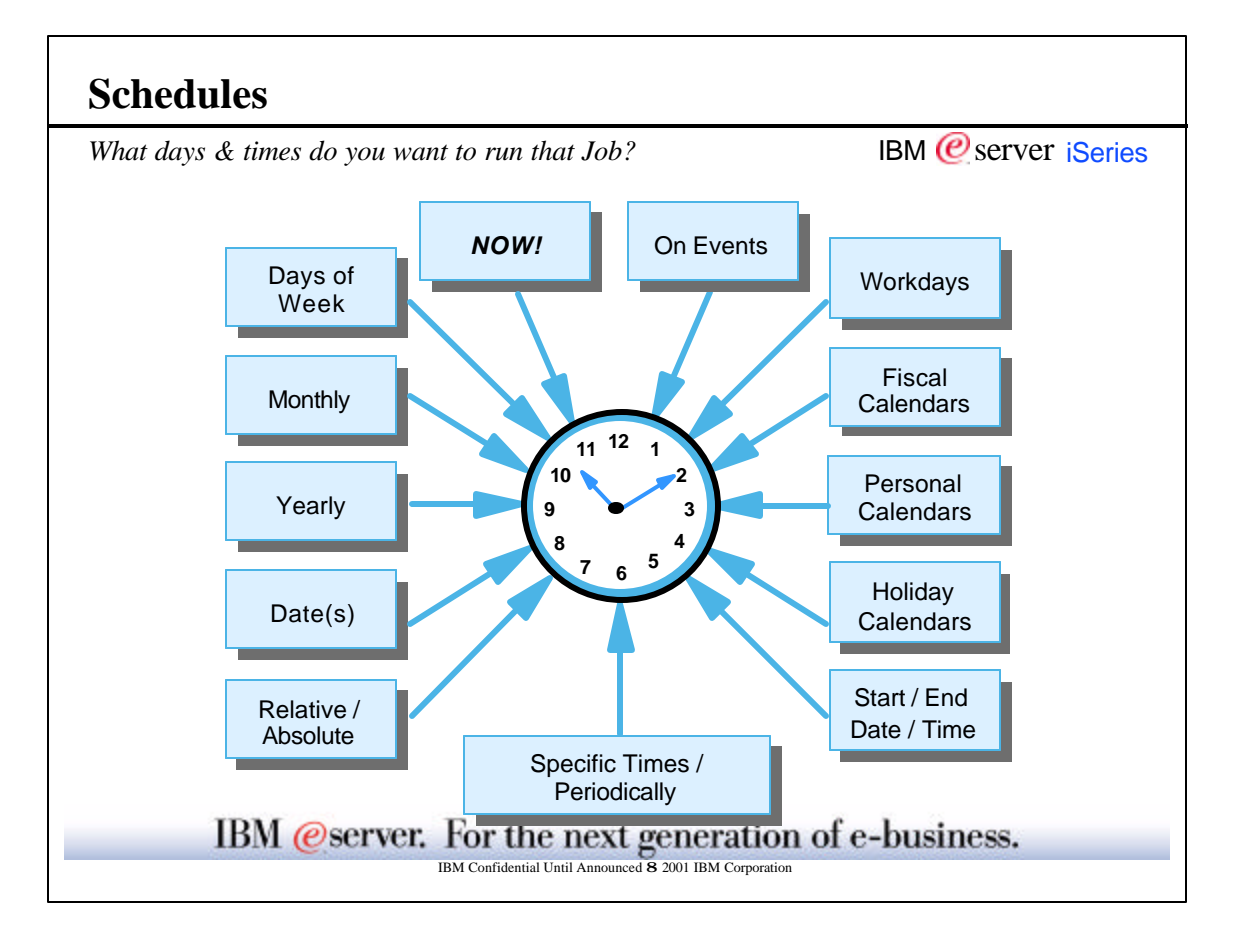

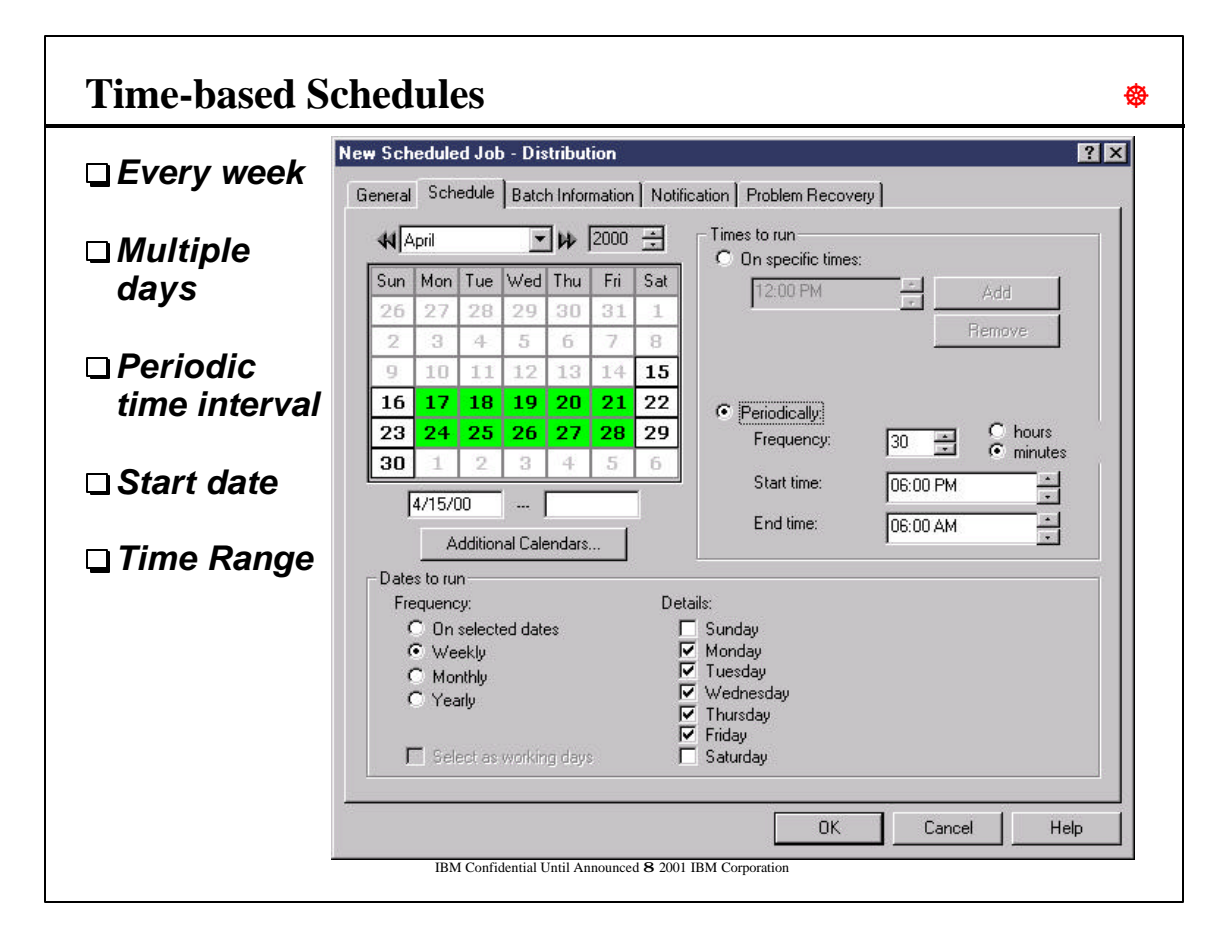

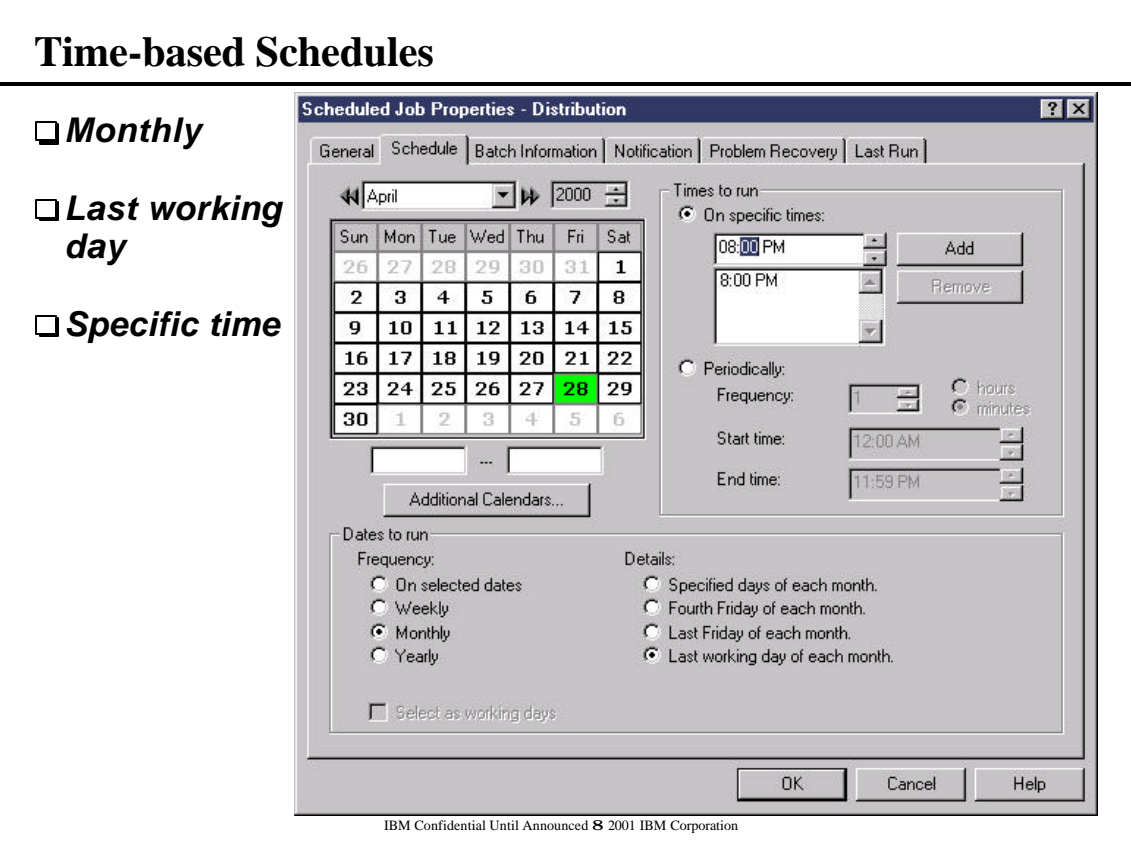

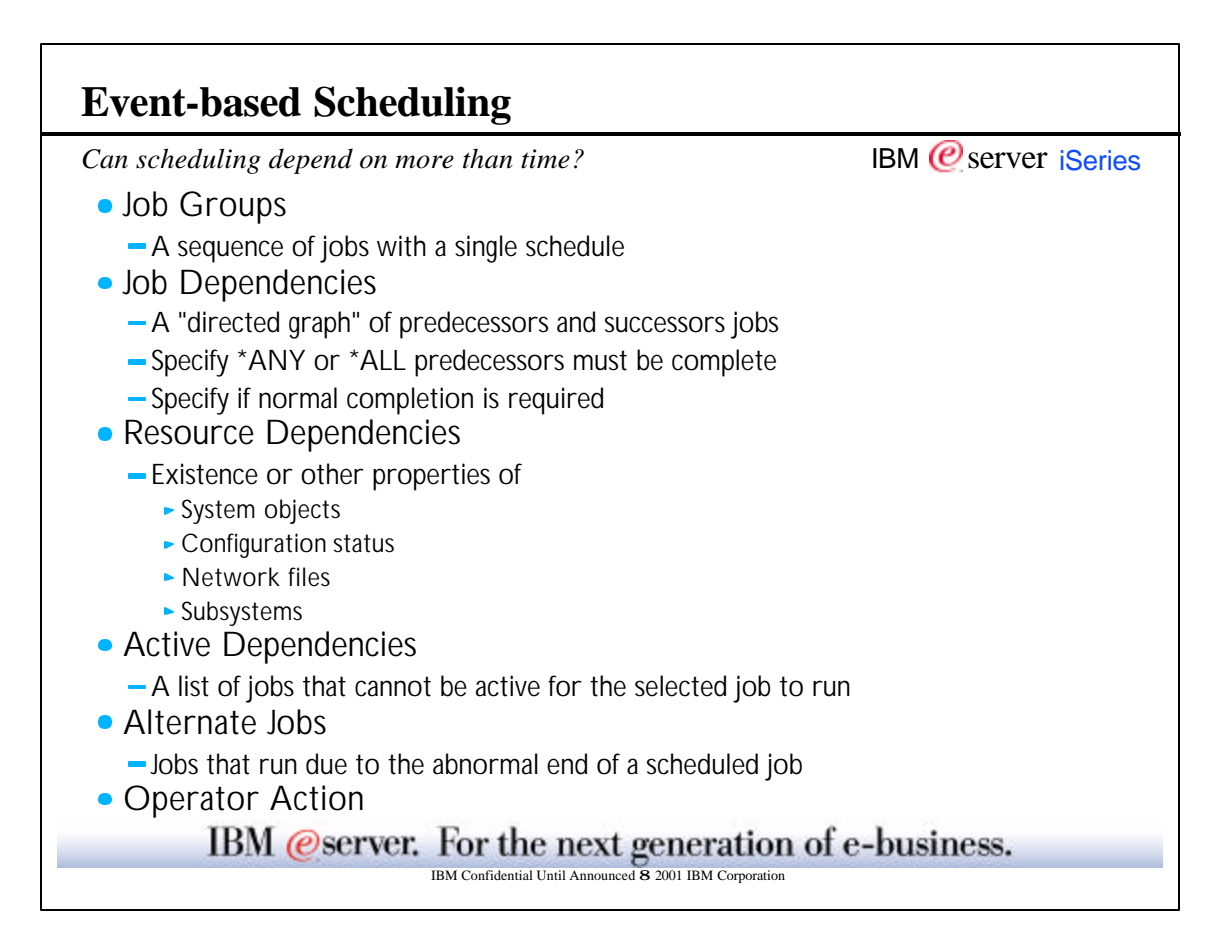

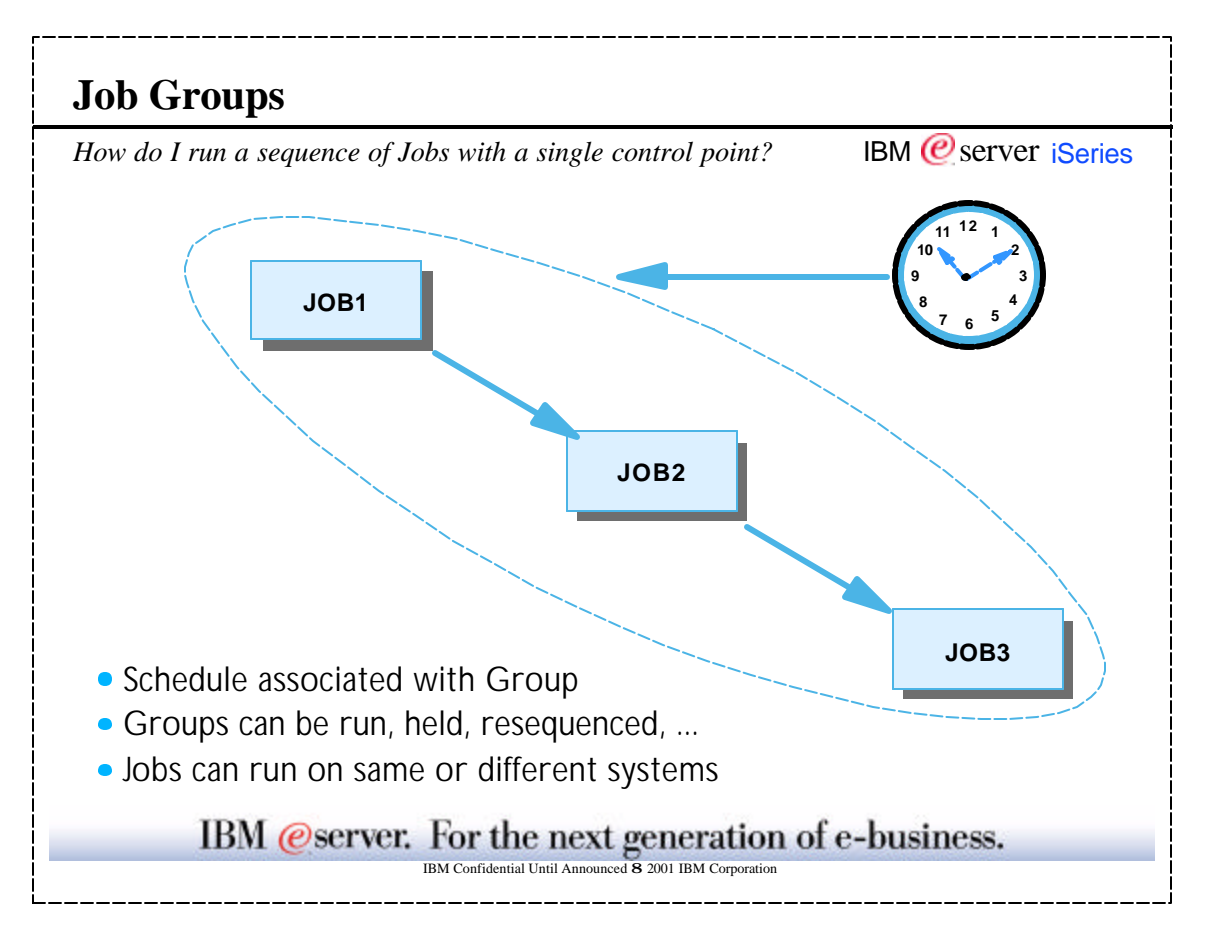

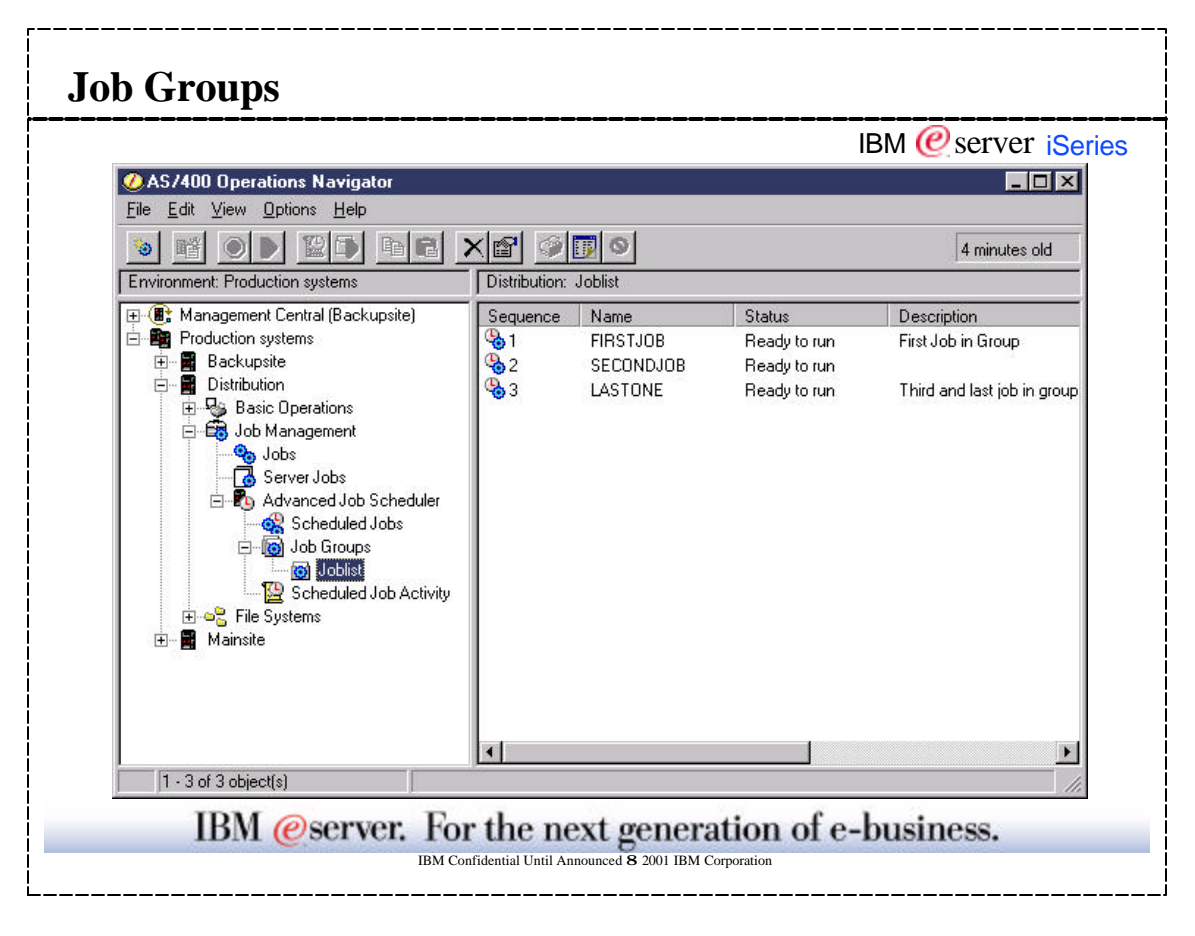

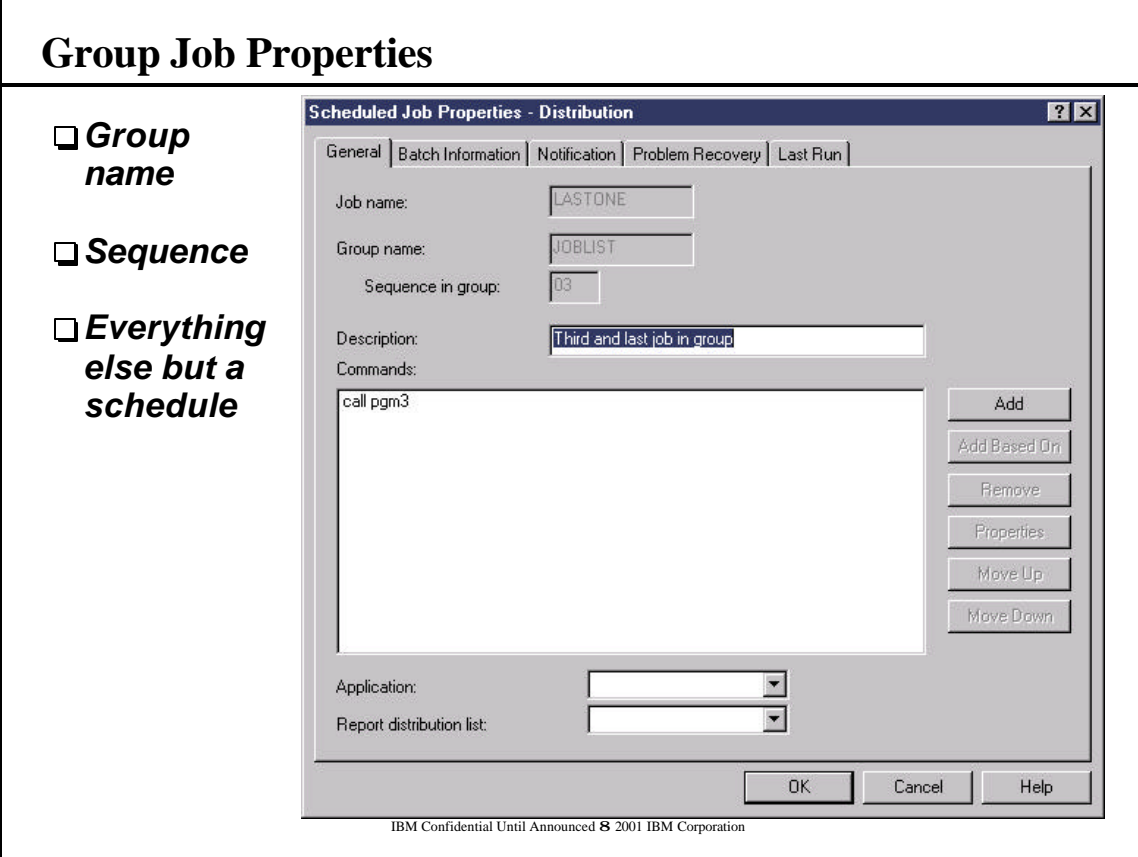

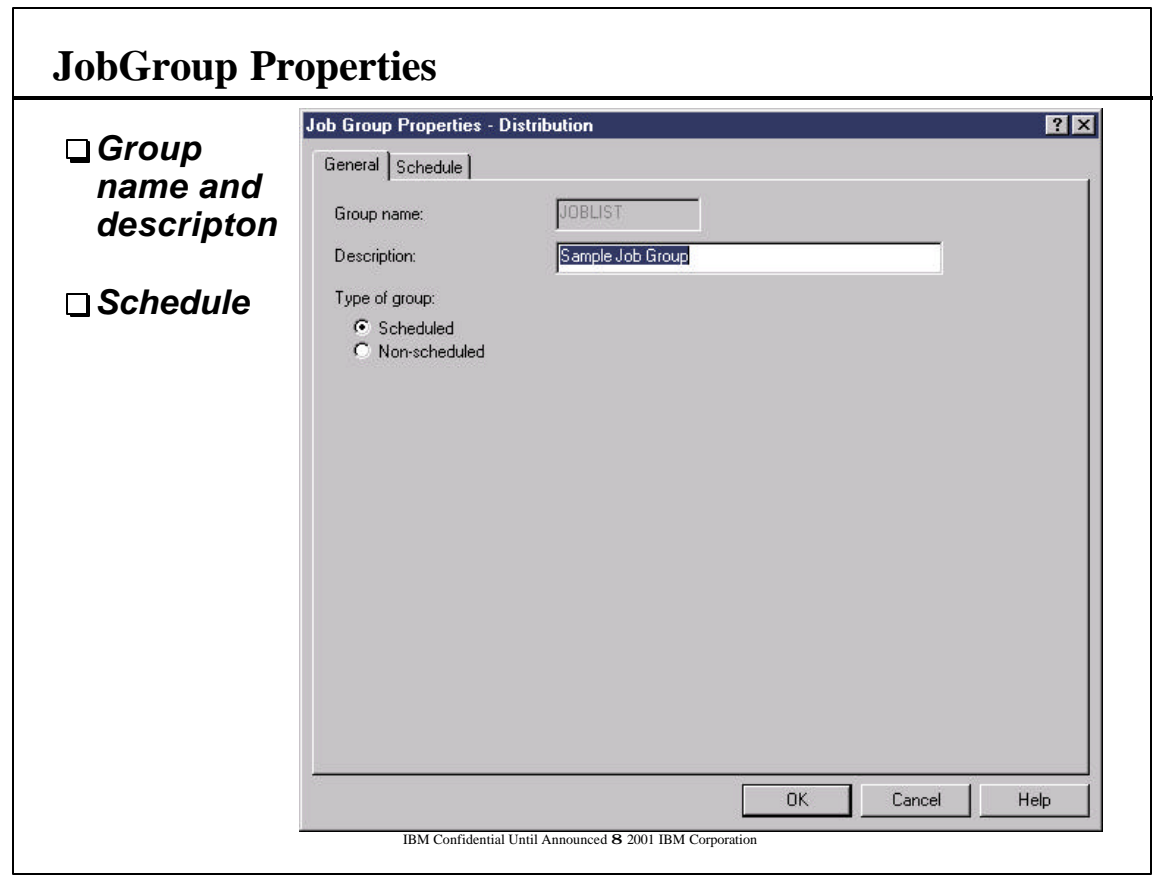

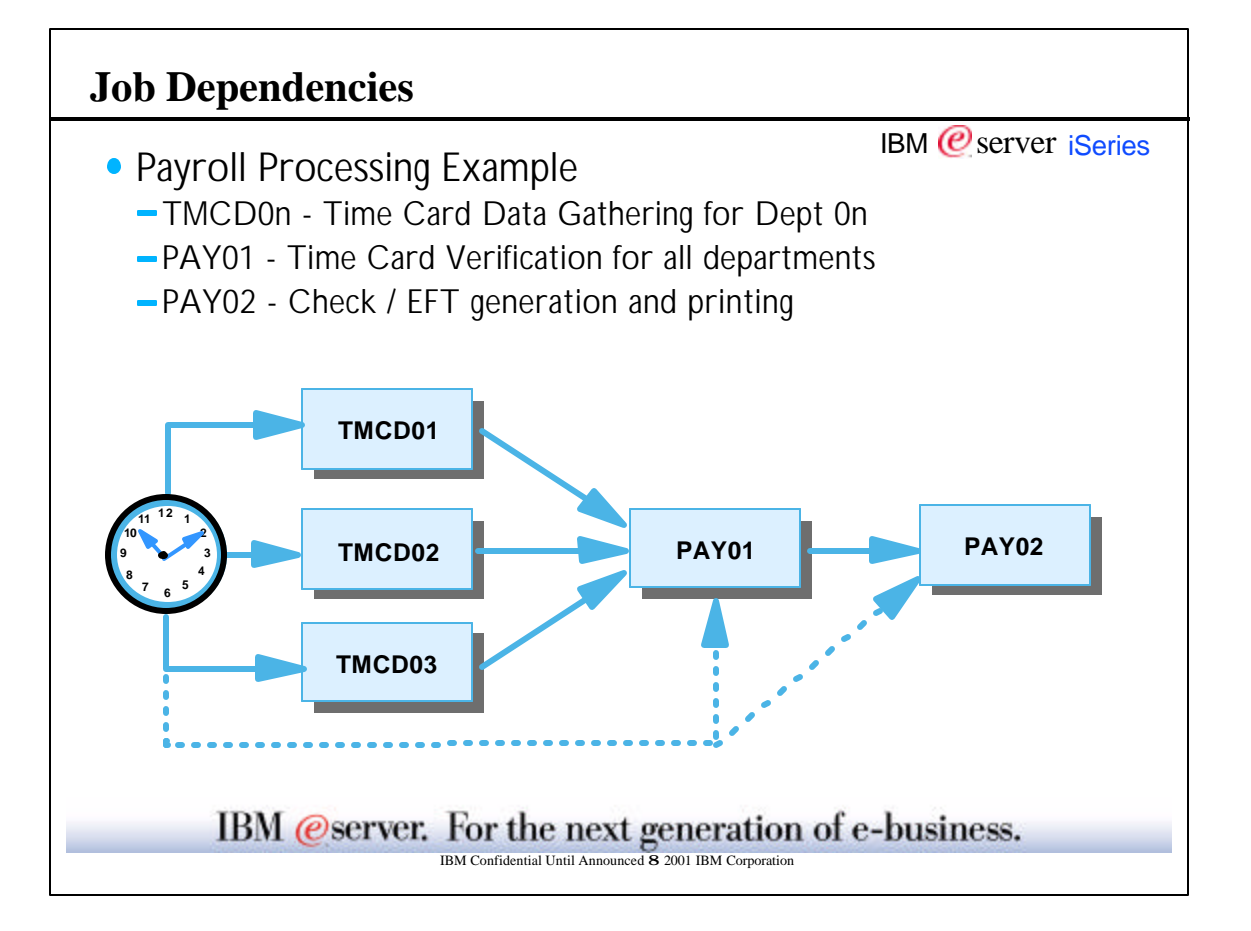

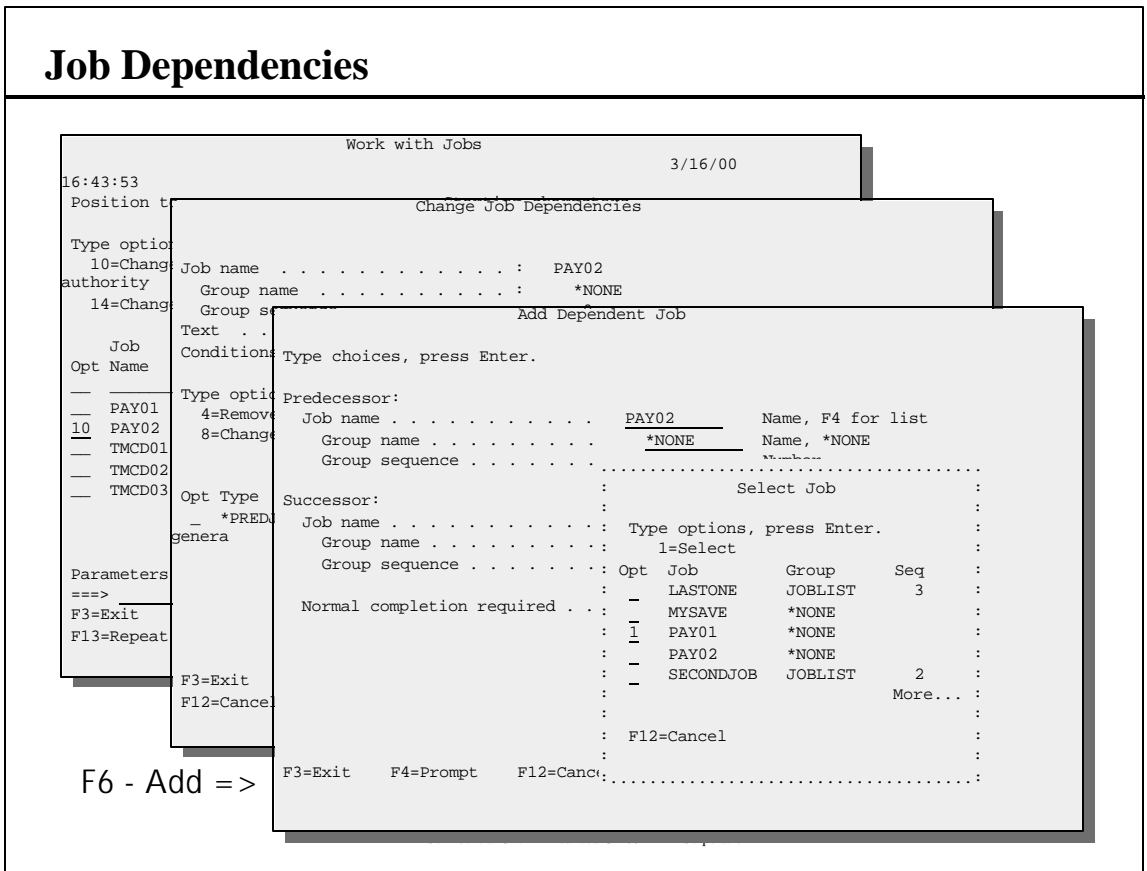

## **Job Dependencies**

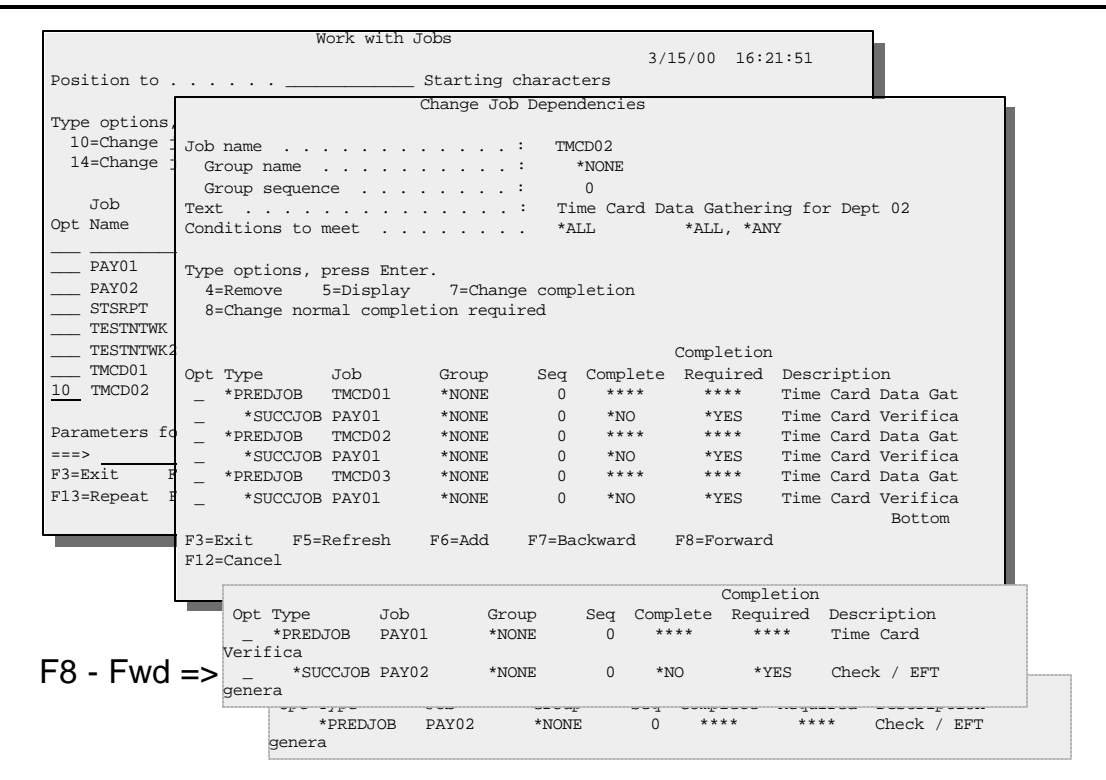

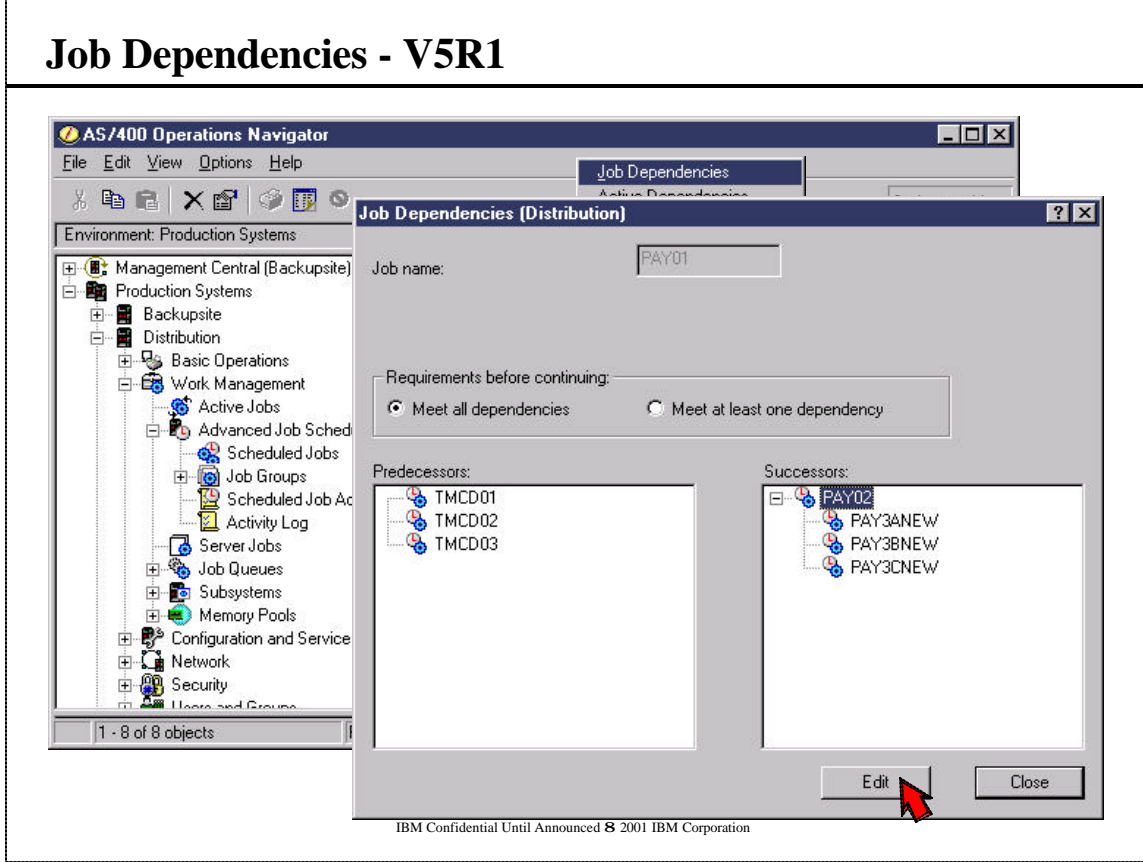

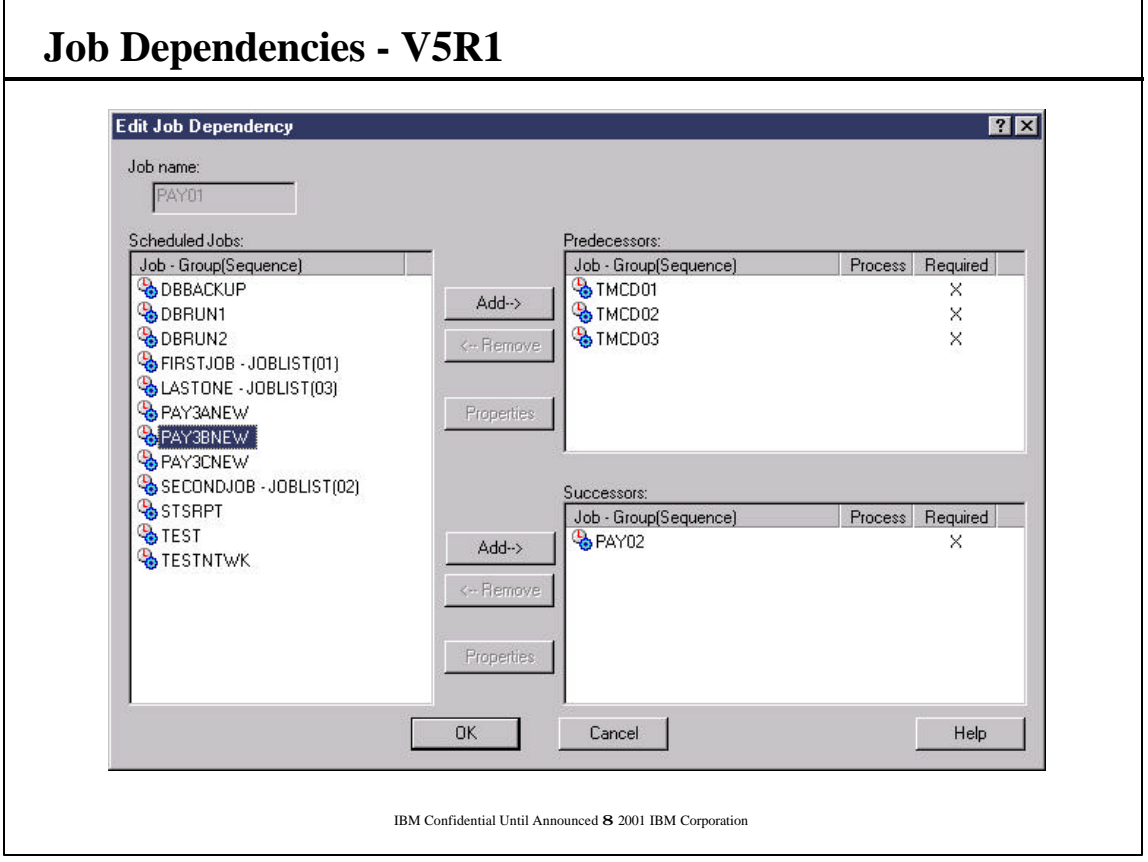

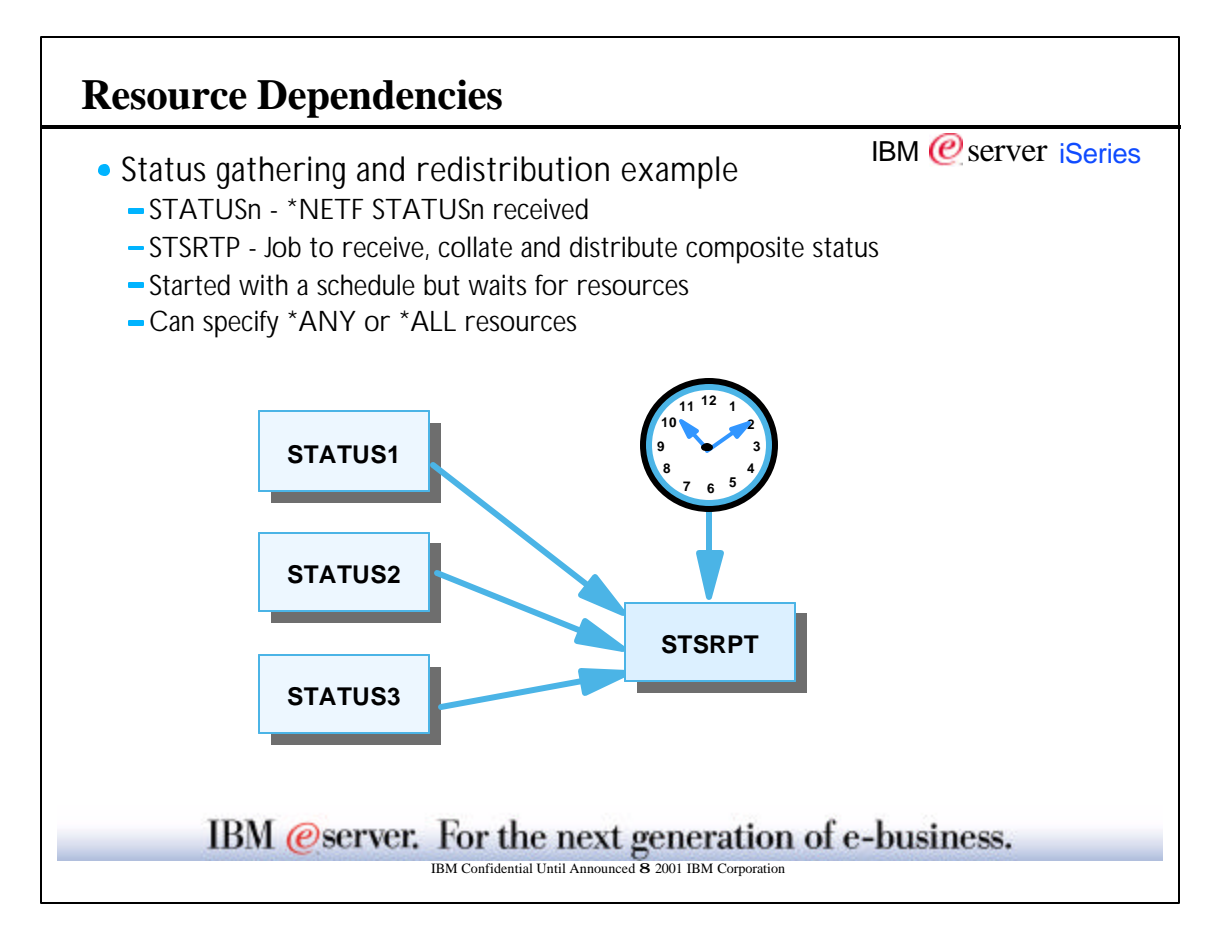

## **Resource Dependencies**

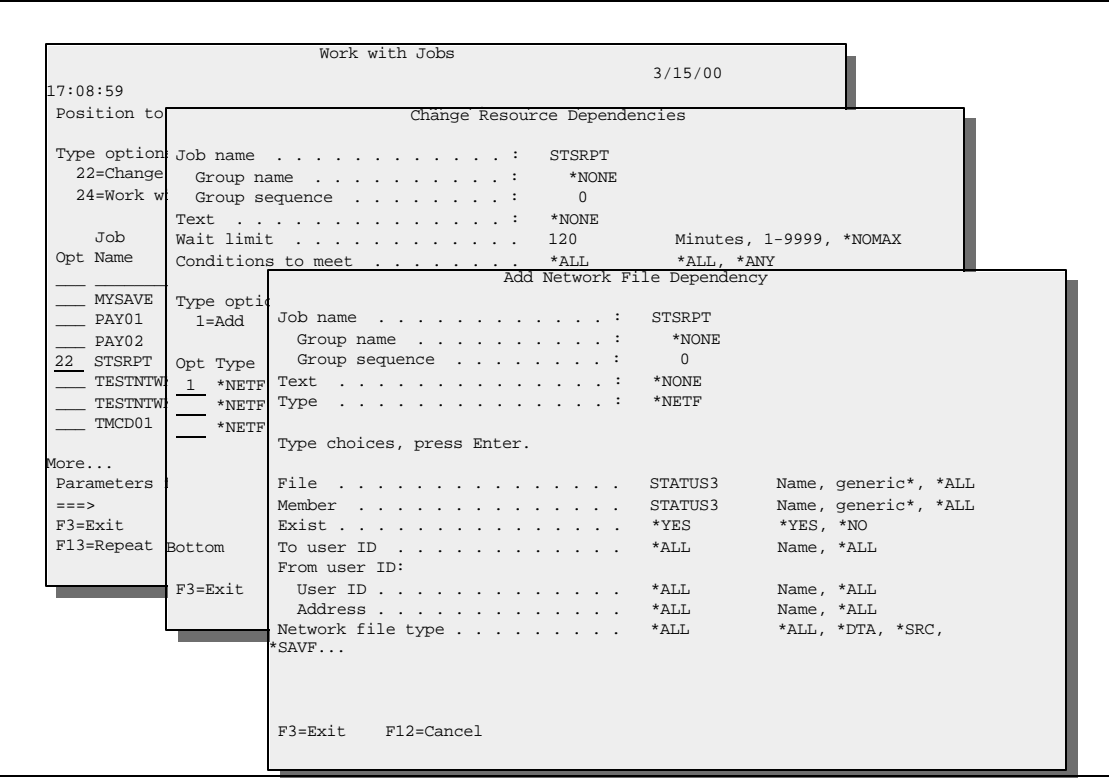

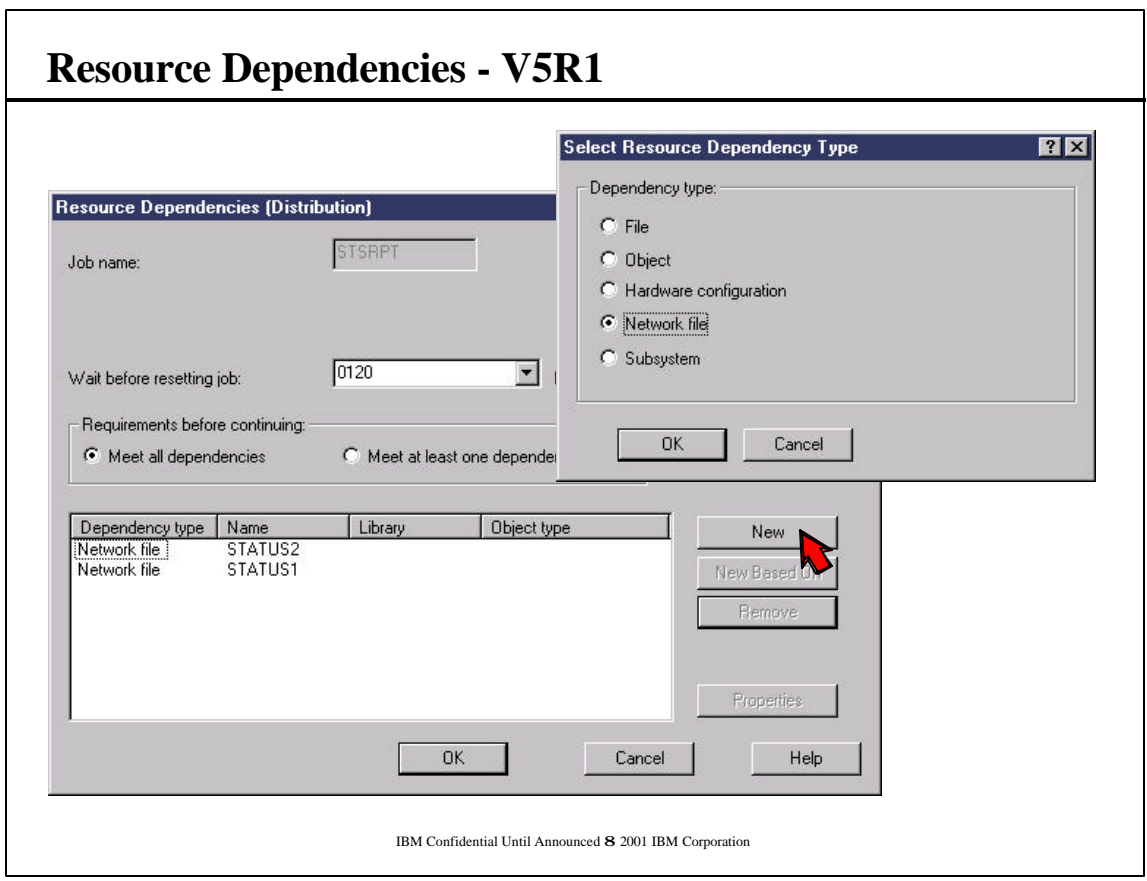

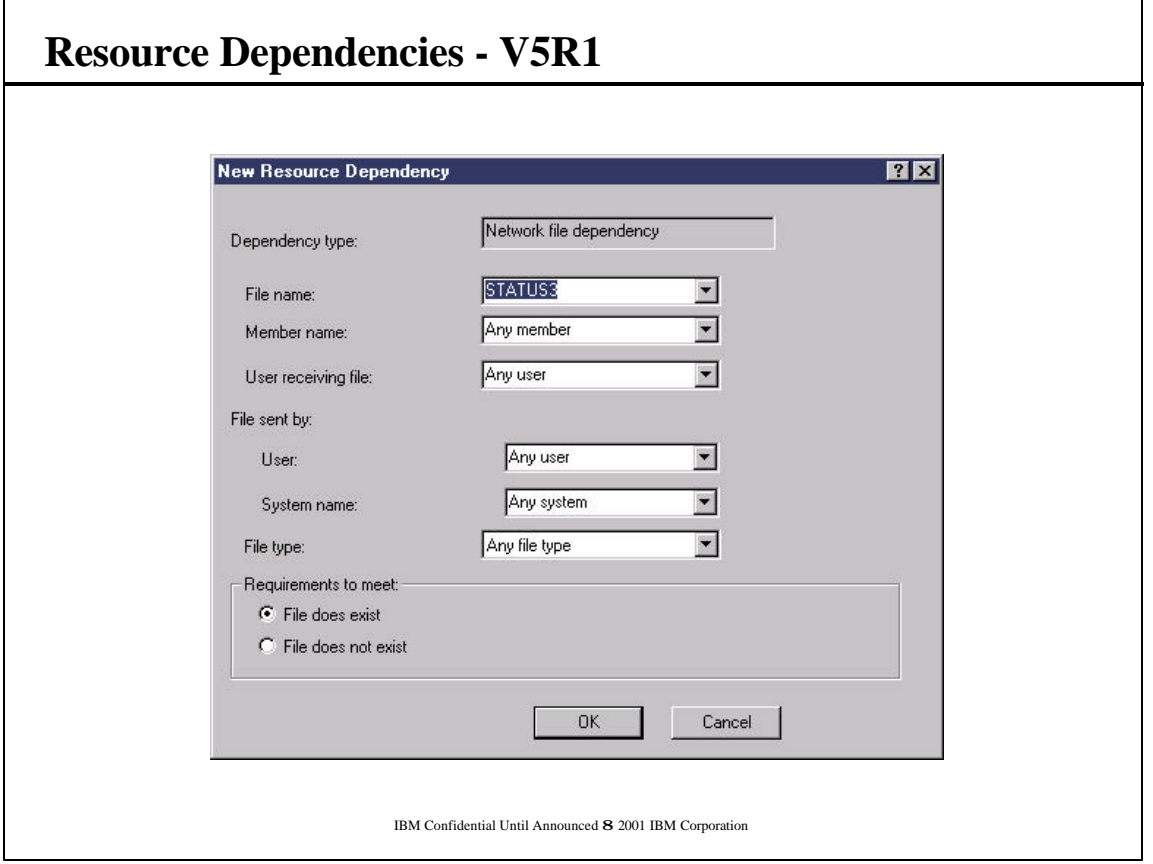

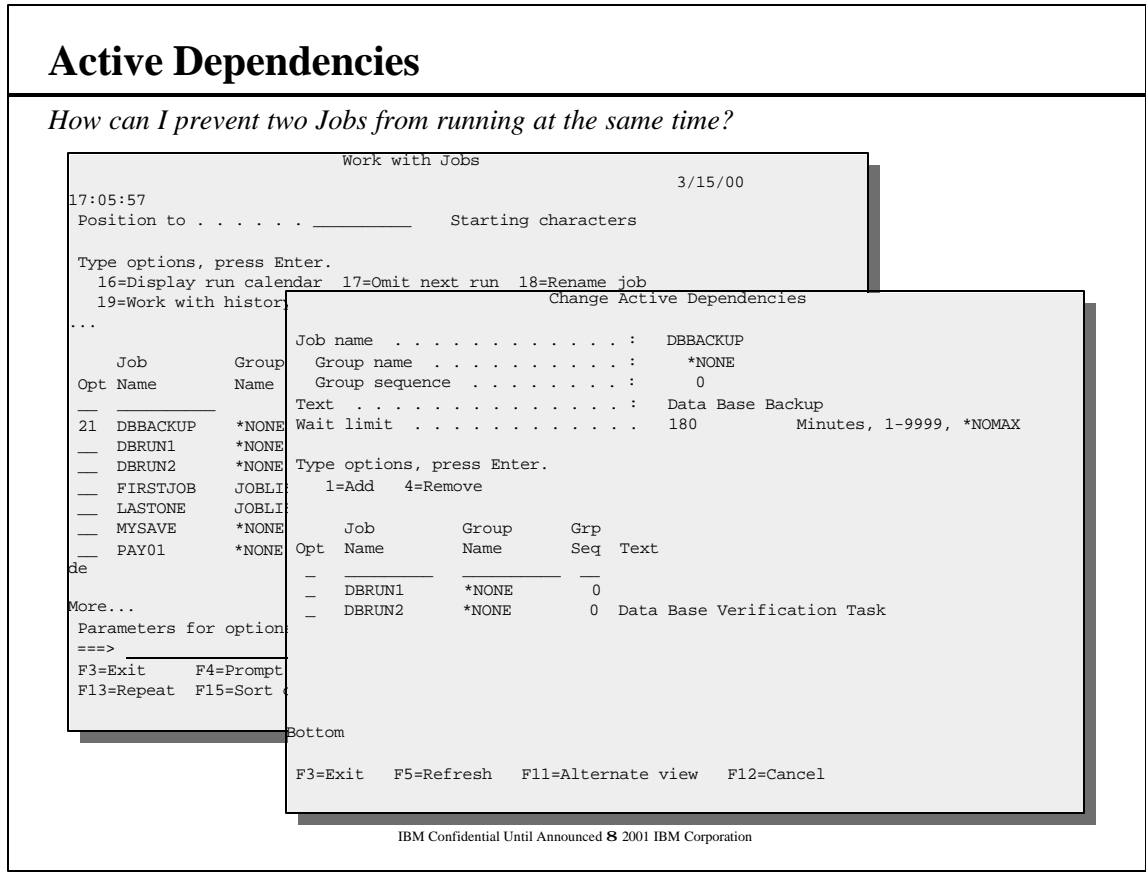

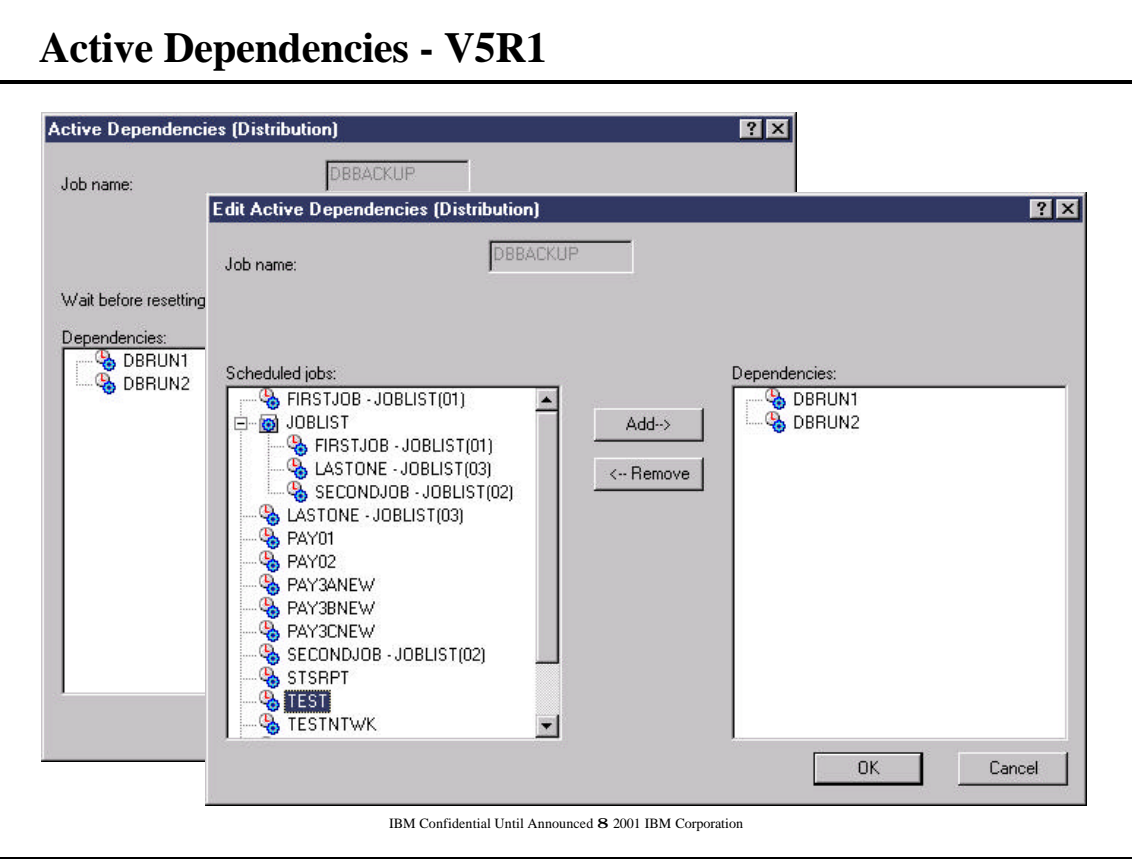

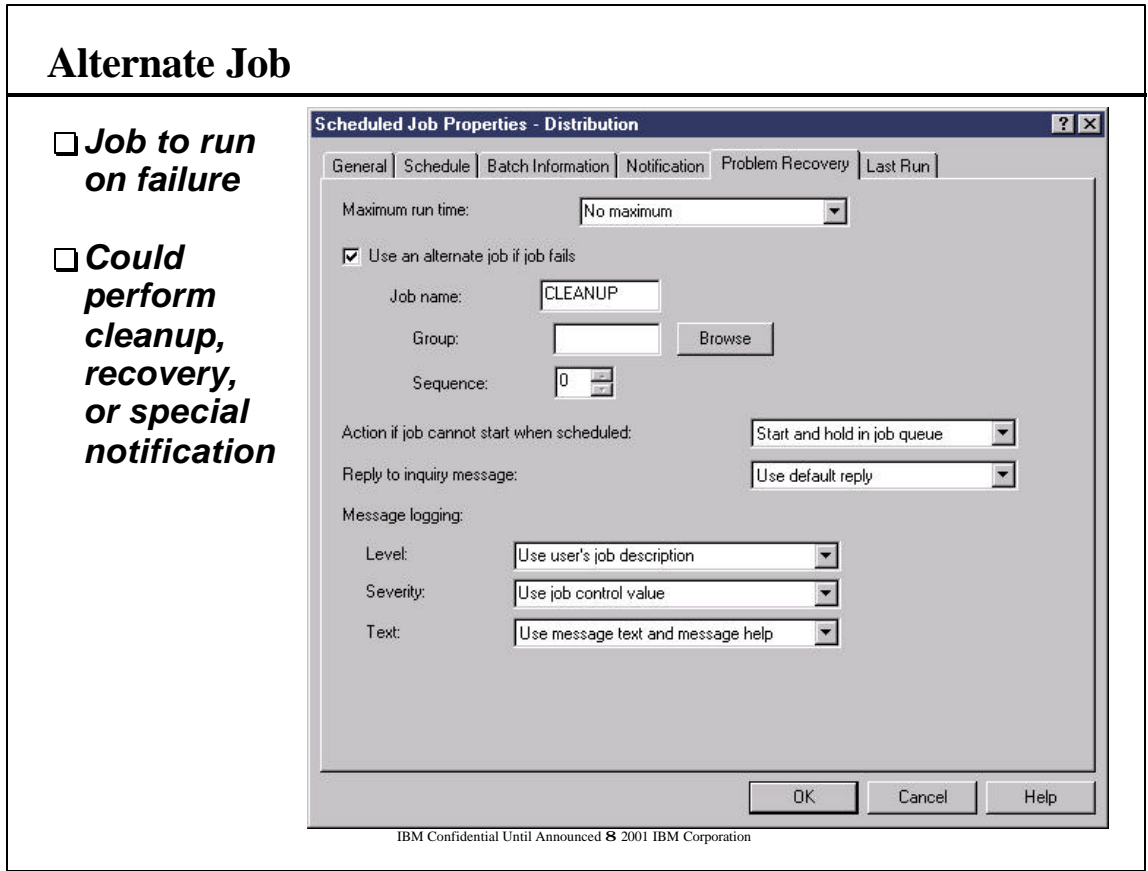

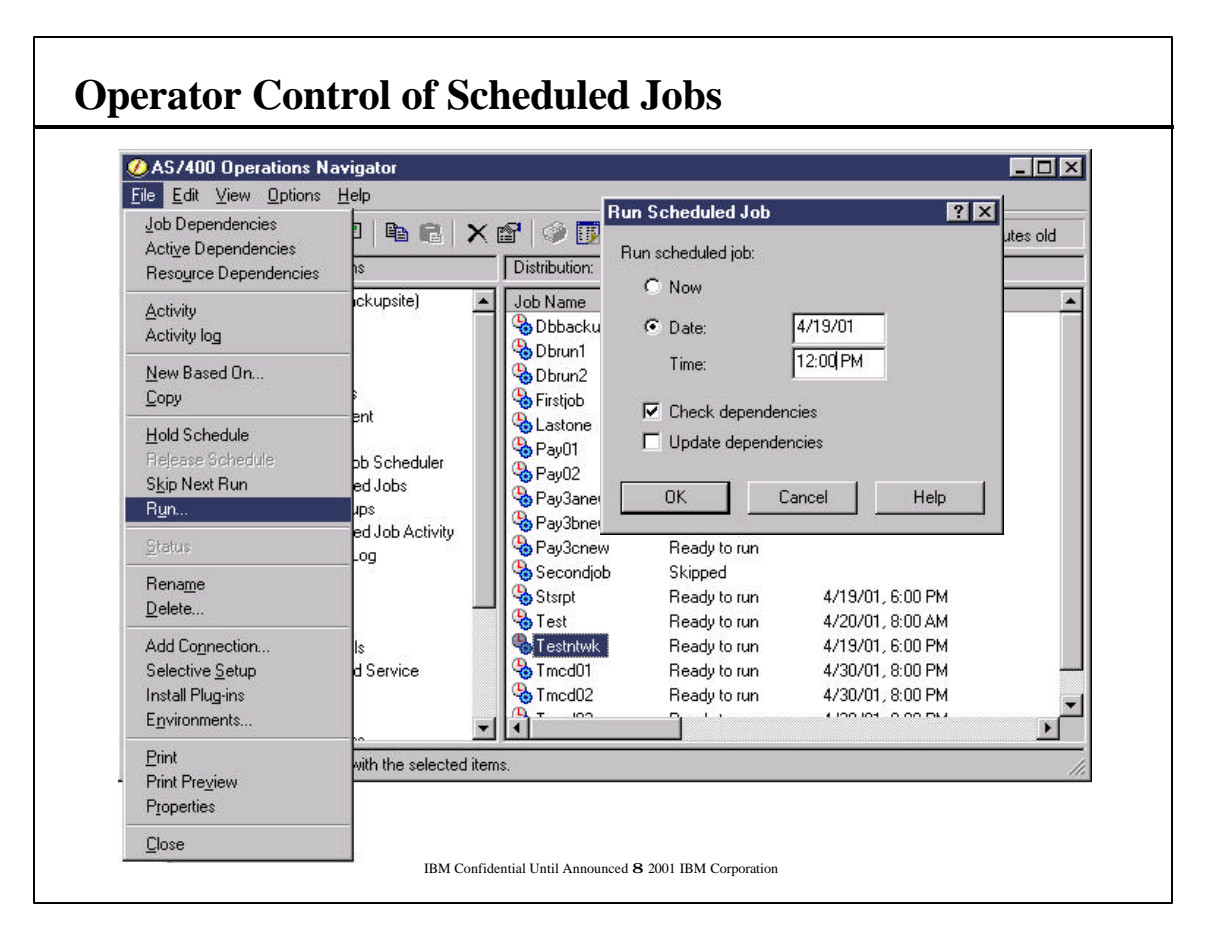

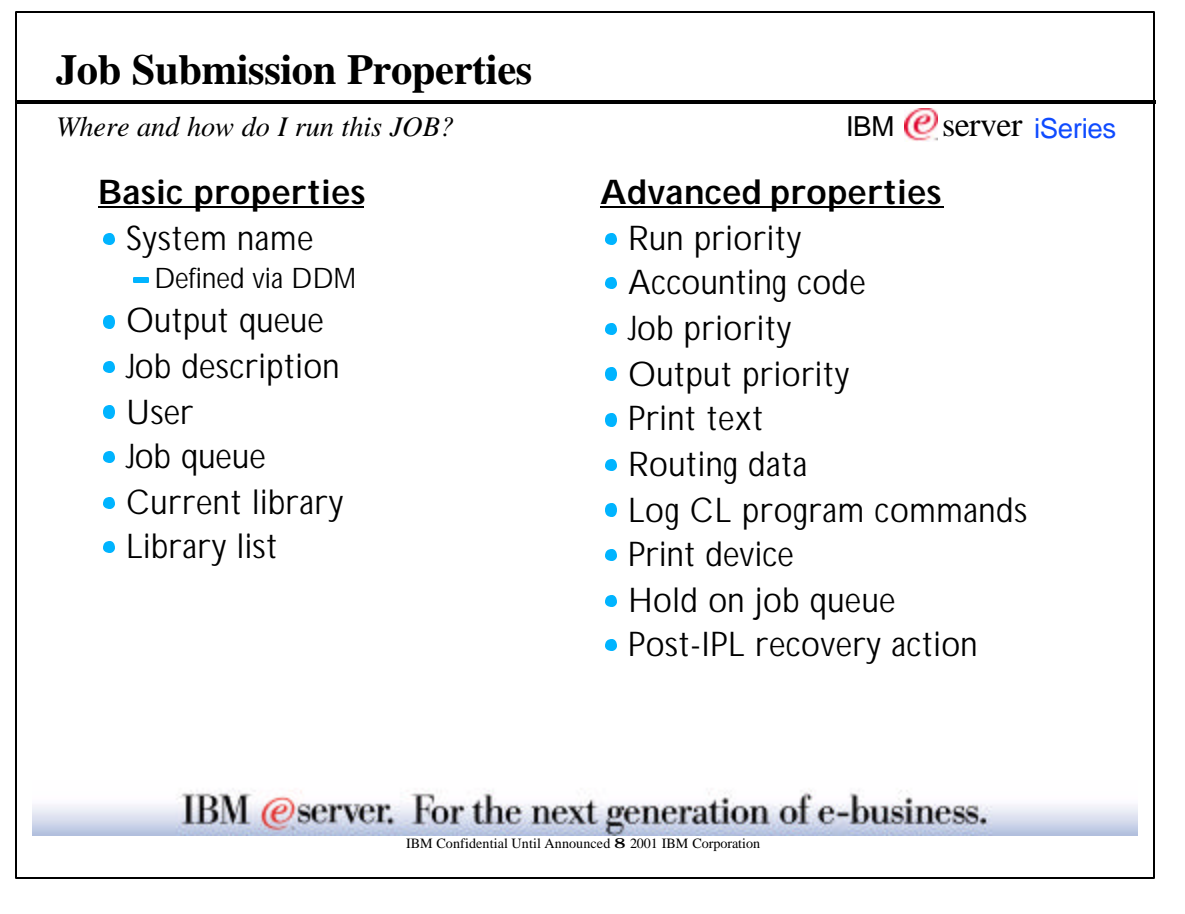

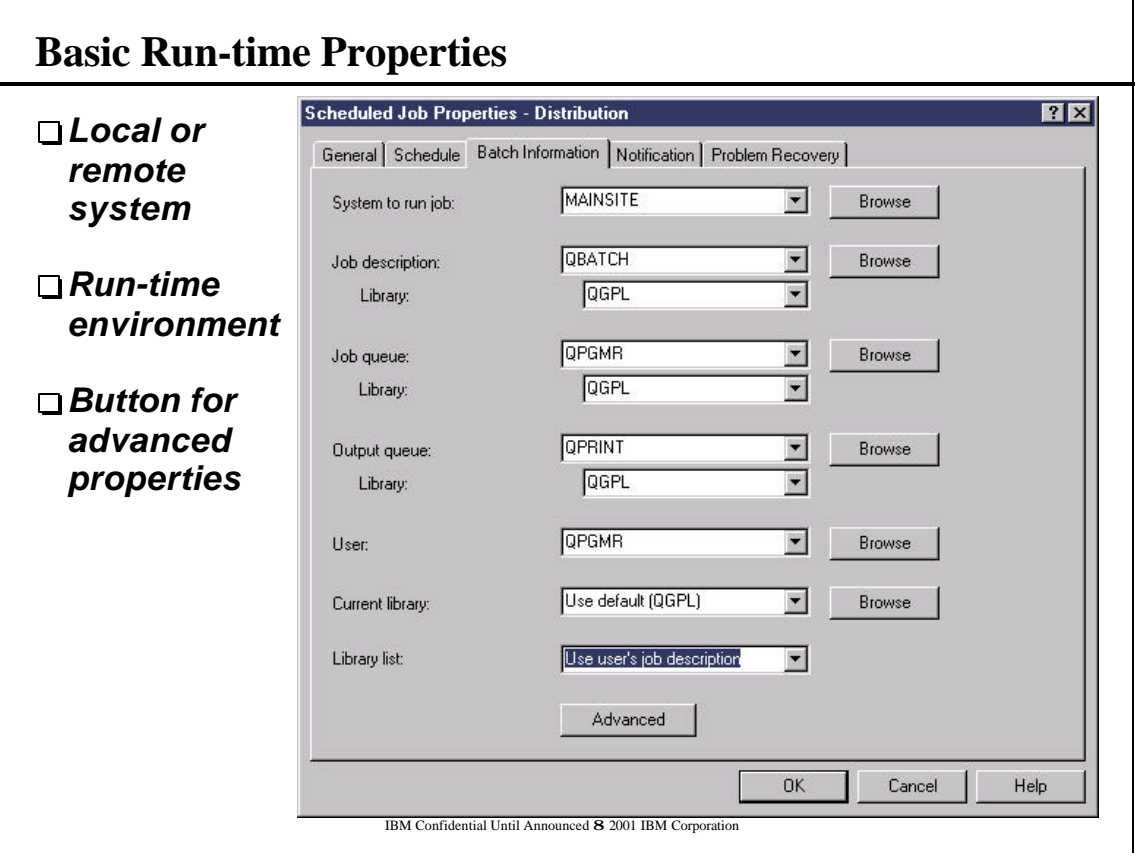

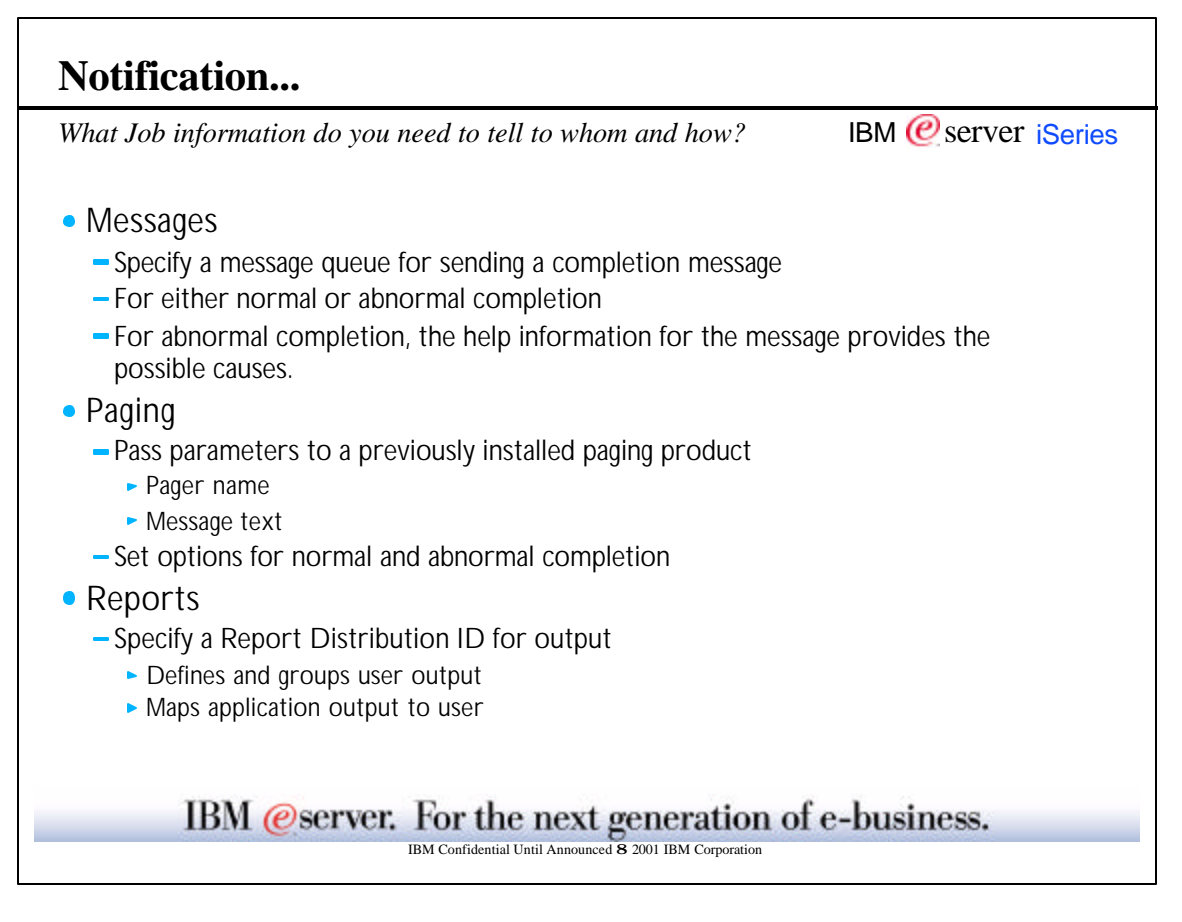

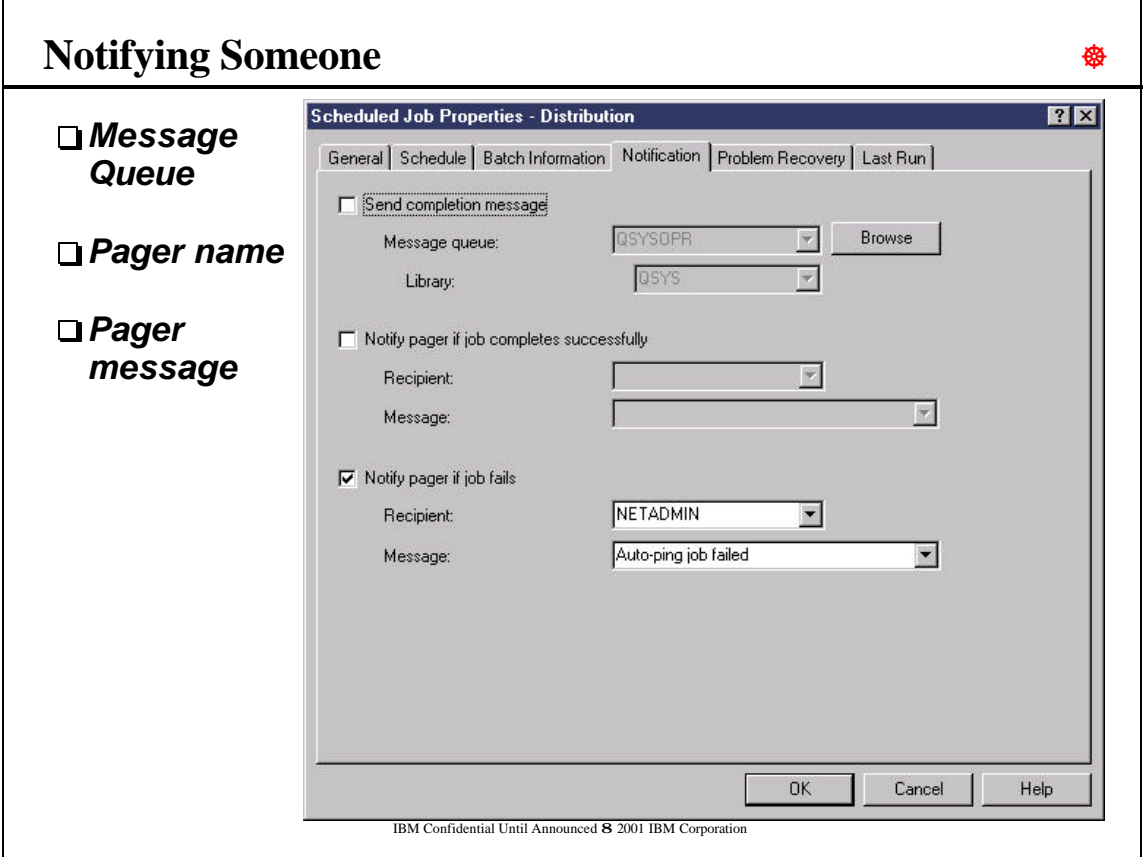

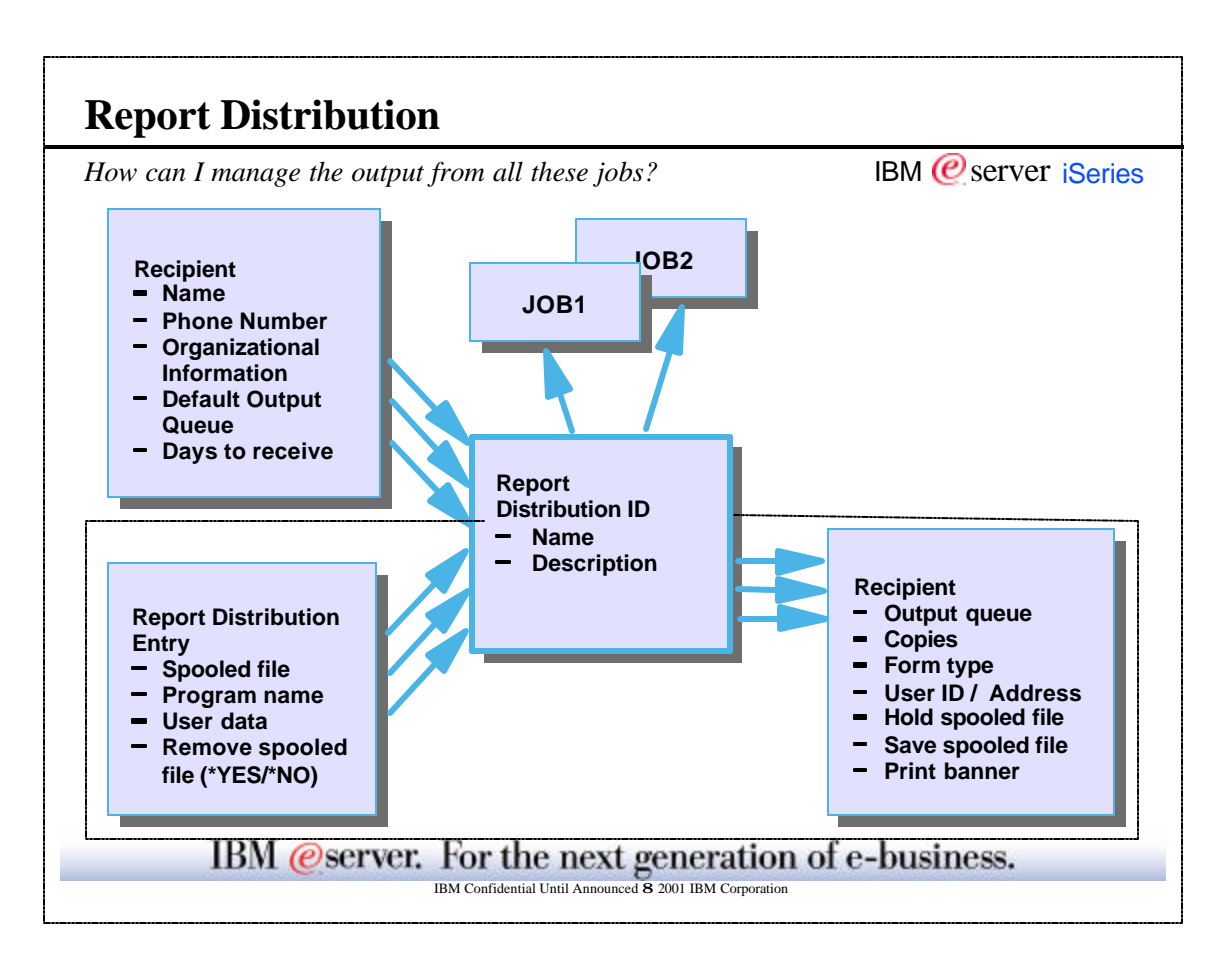

### **Report Distribution**

*How can I manage the output from all these jobs?*

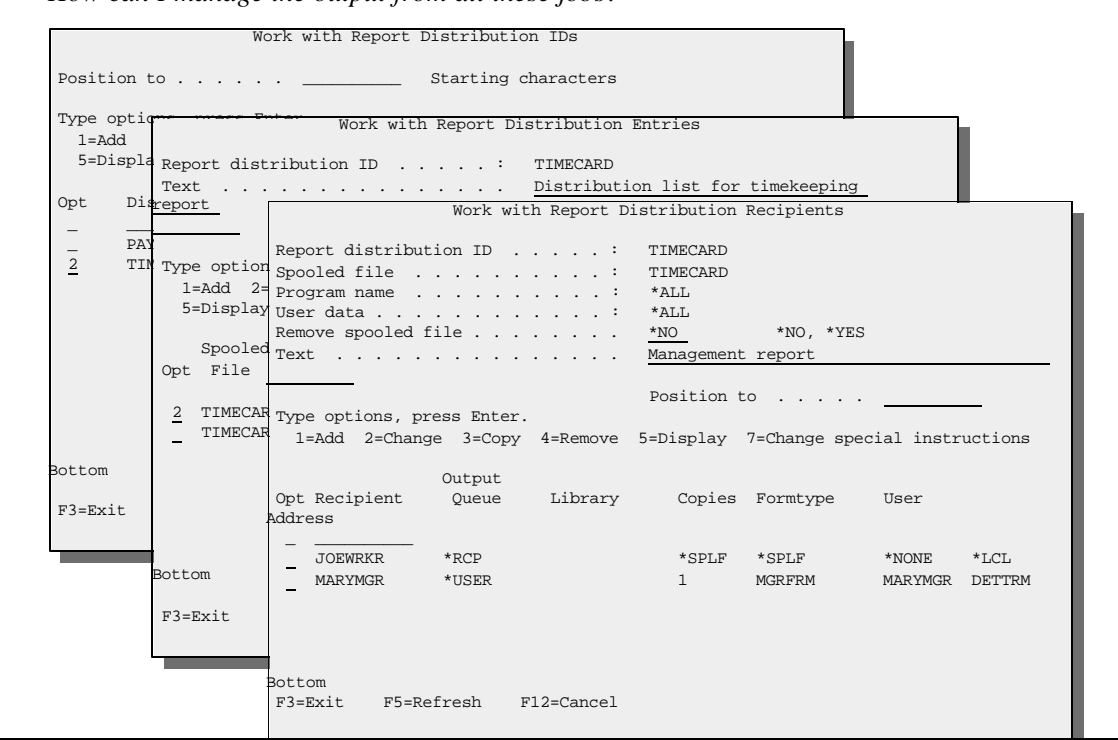

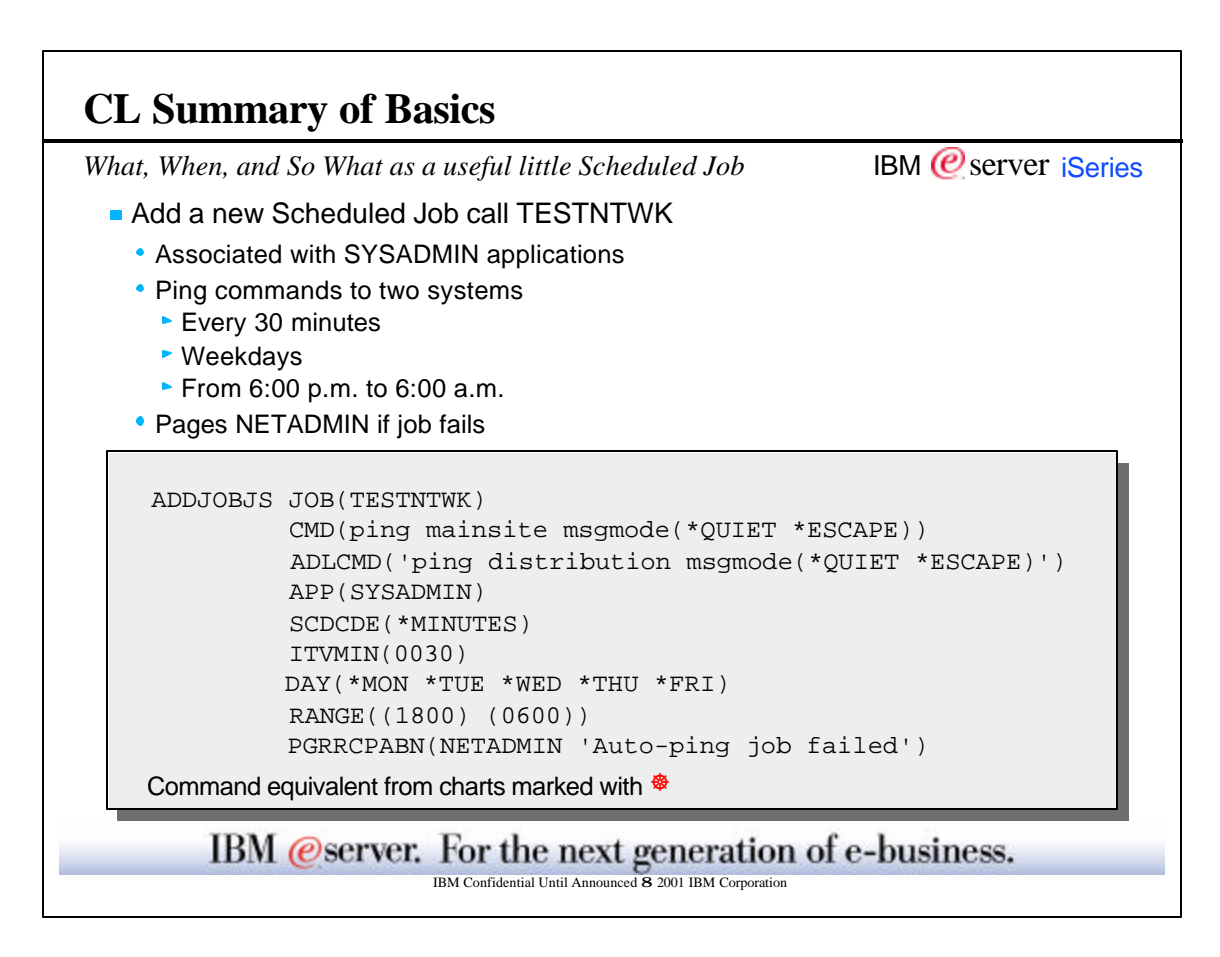

### **More Valuable Functions**

# Workdays / Calendars Pager programs Applications Histories and Logs Parameters / Local Data Areas Schedule Codes

IBM @server. For the next generation of e-business.

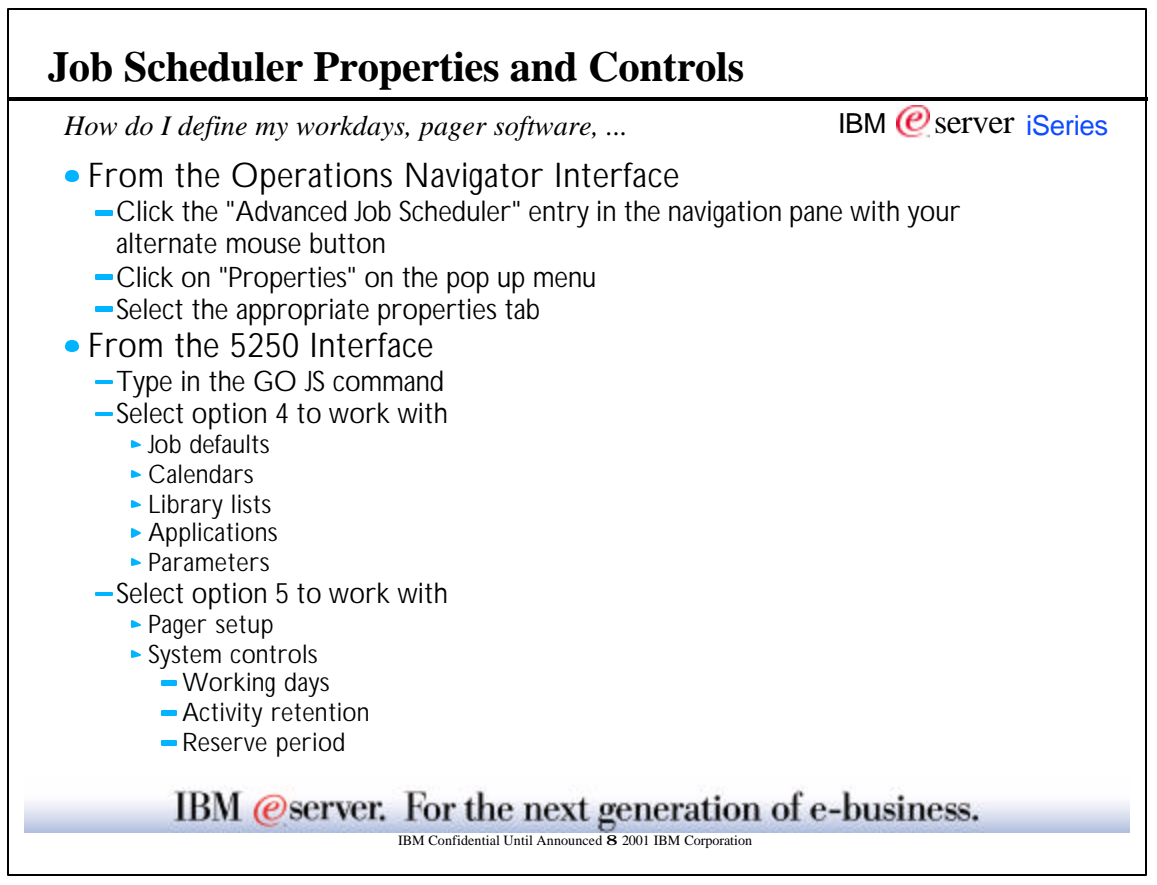

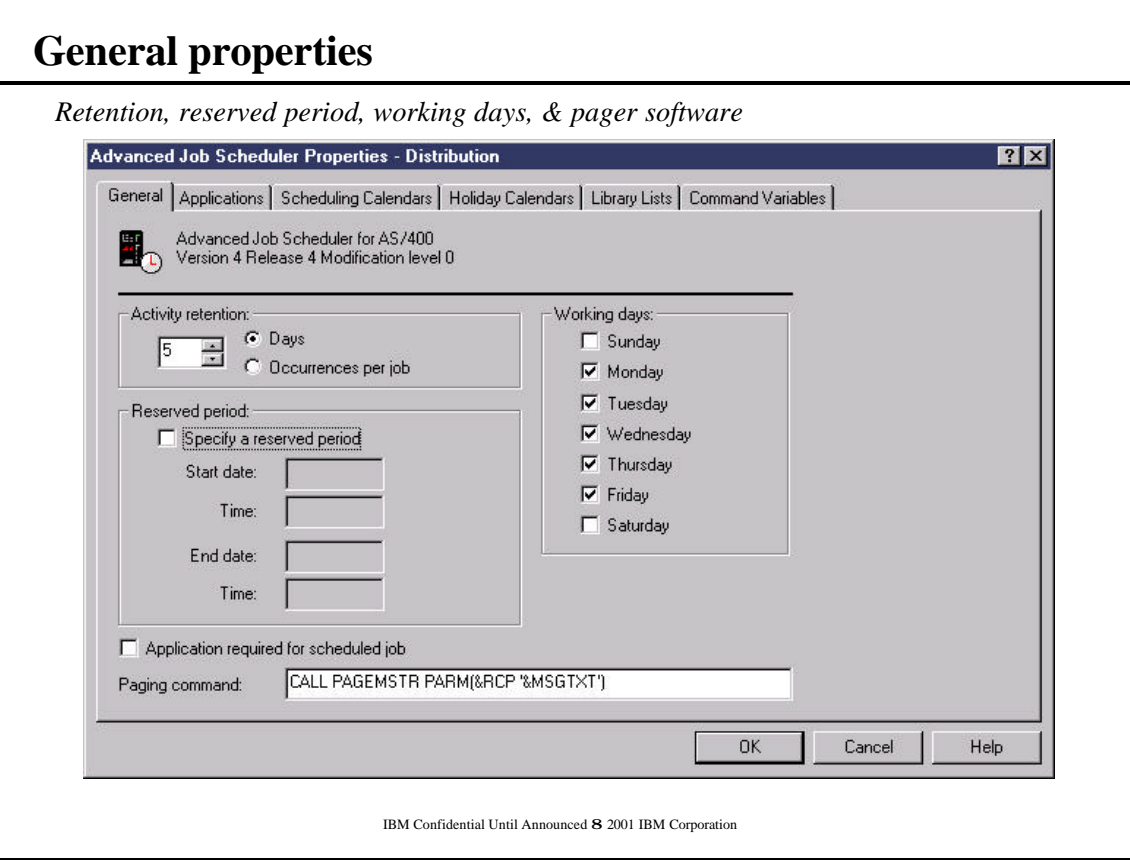

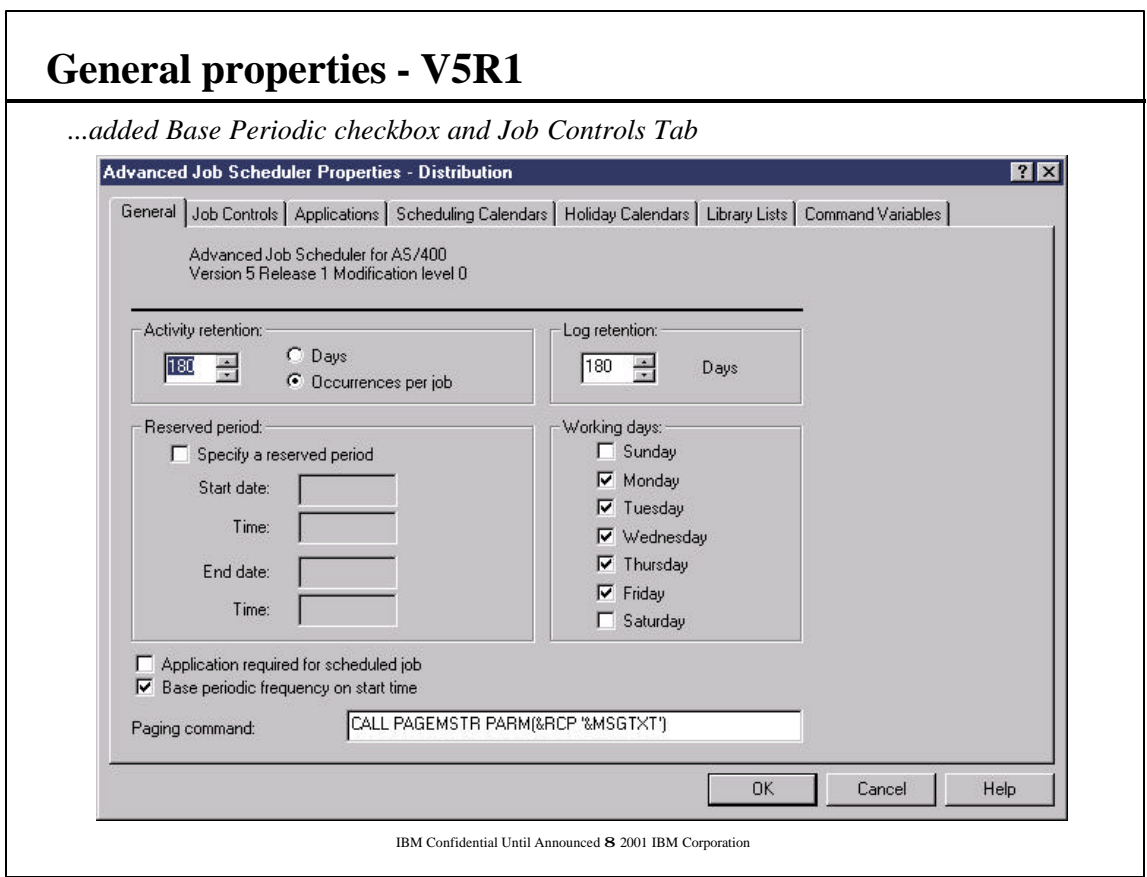

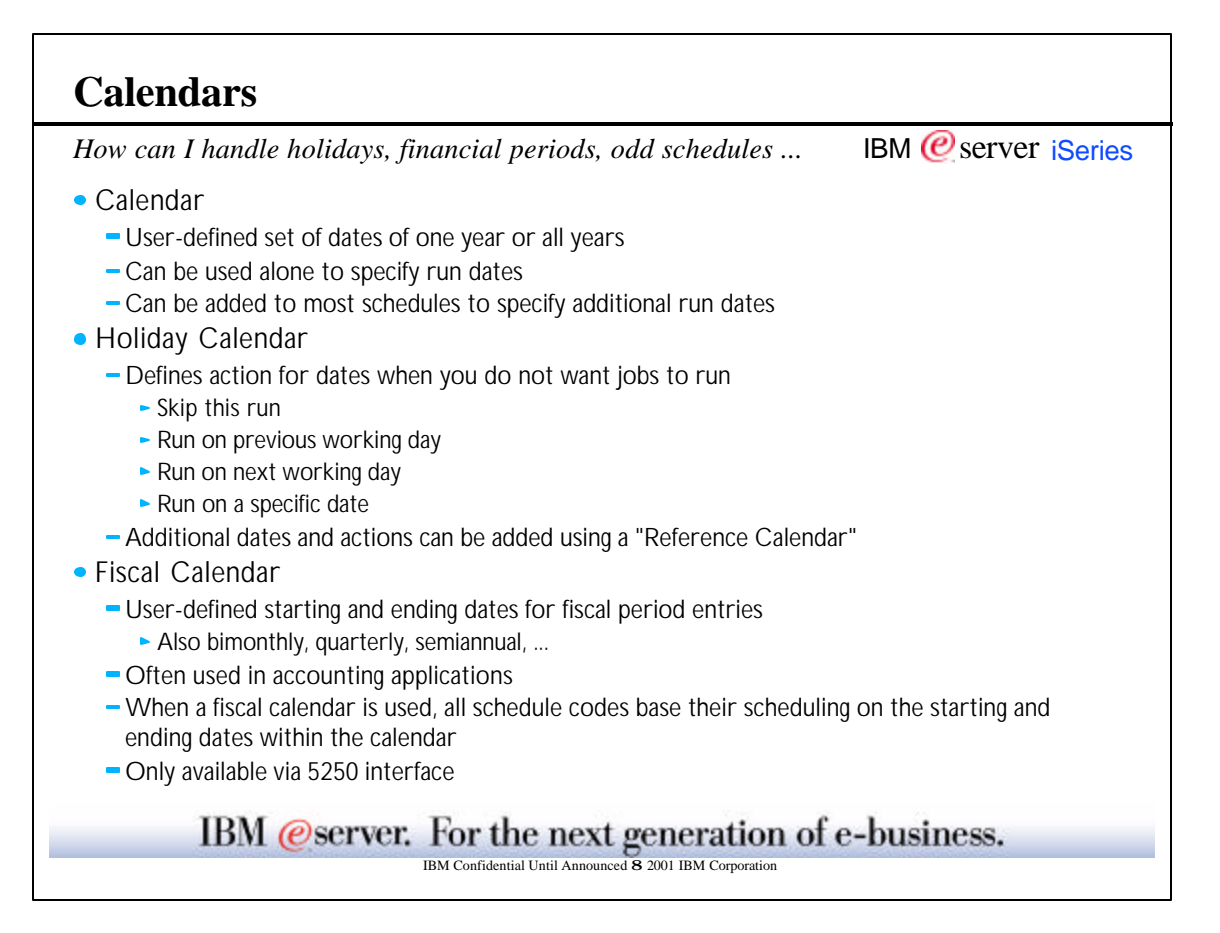

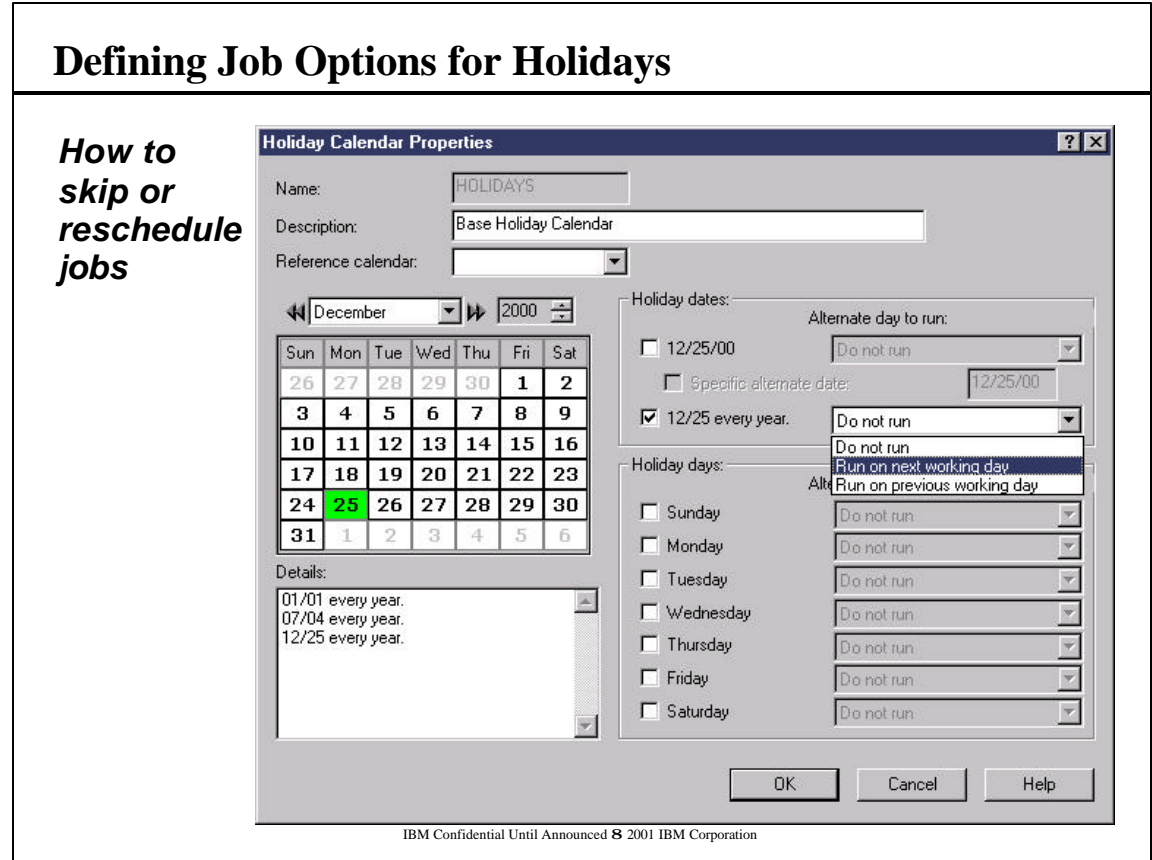

### **Fiscal Calendars**

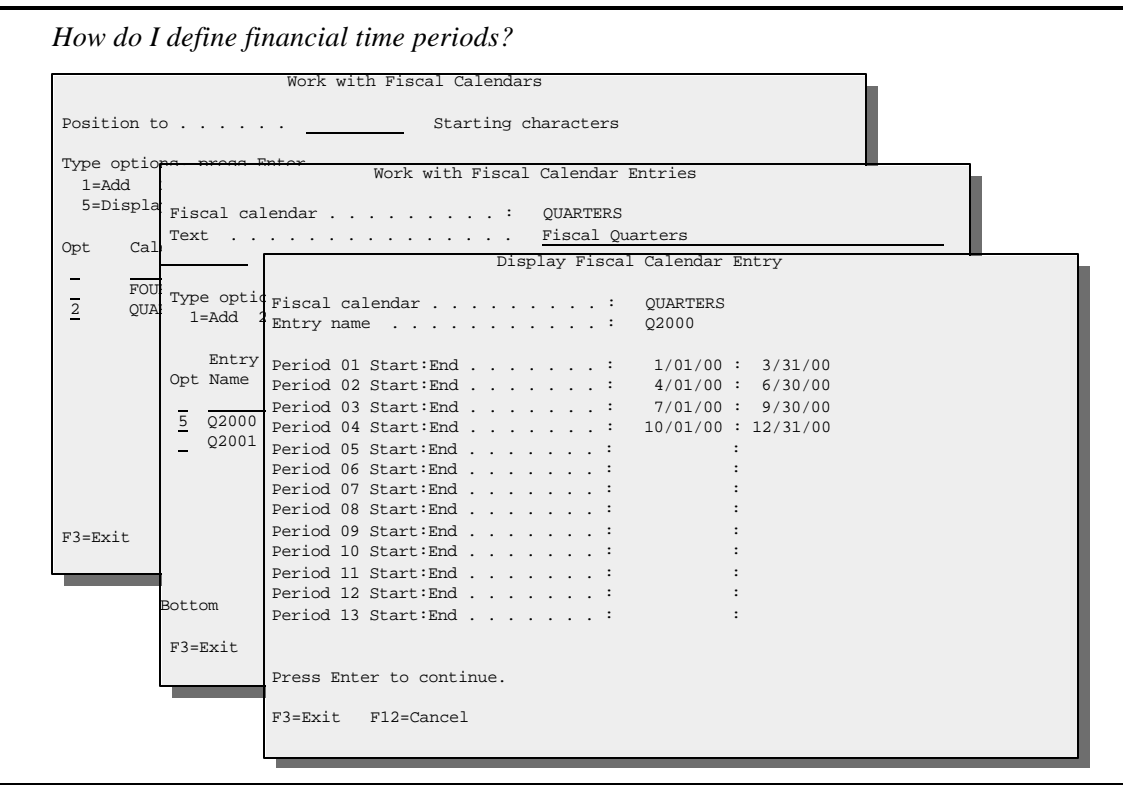

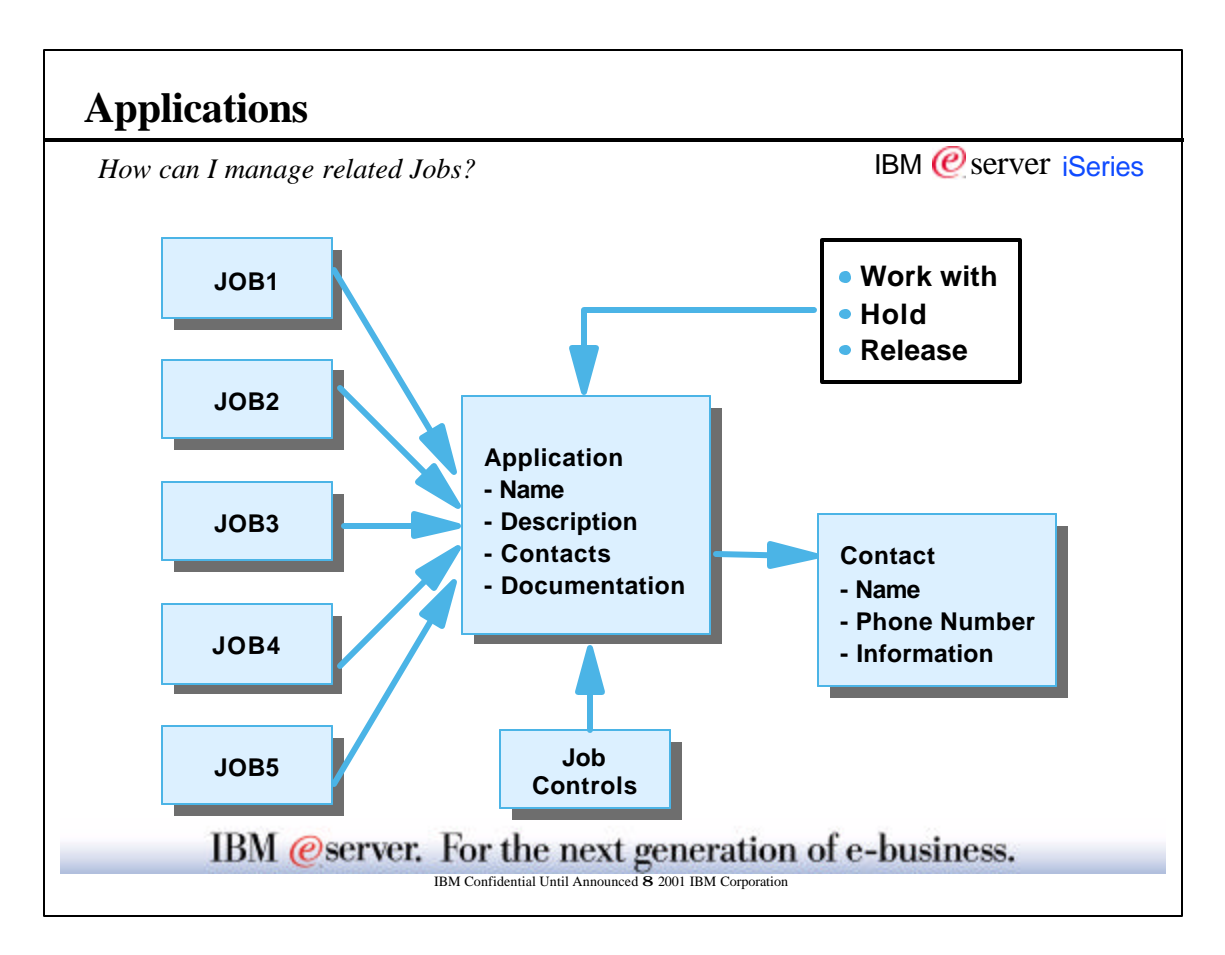

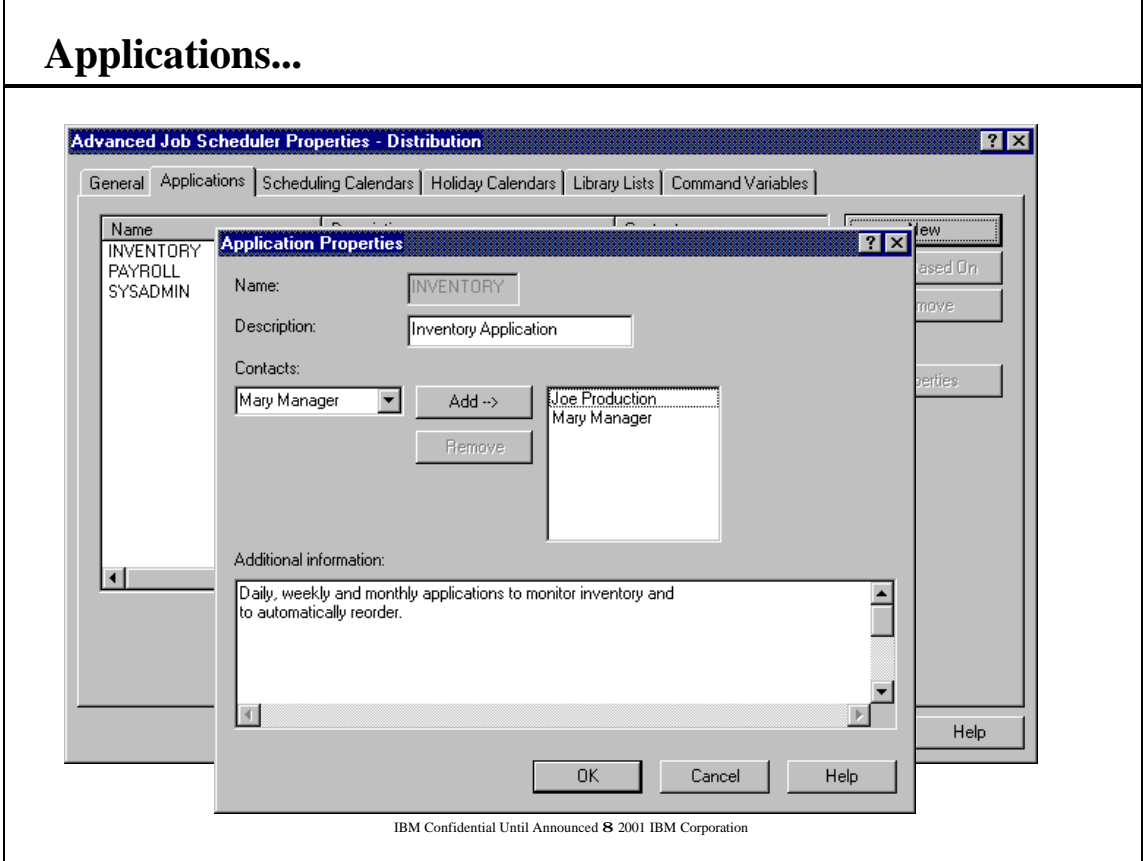

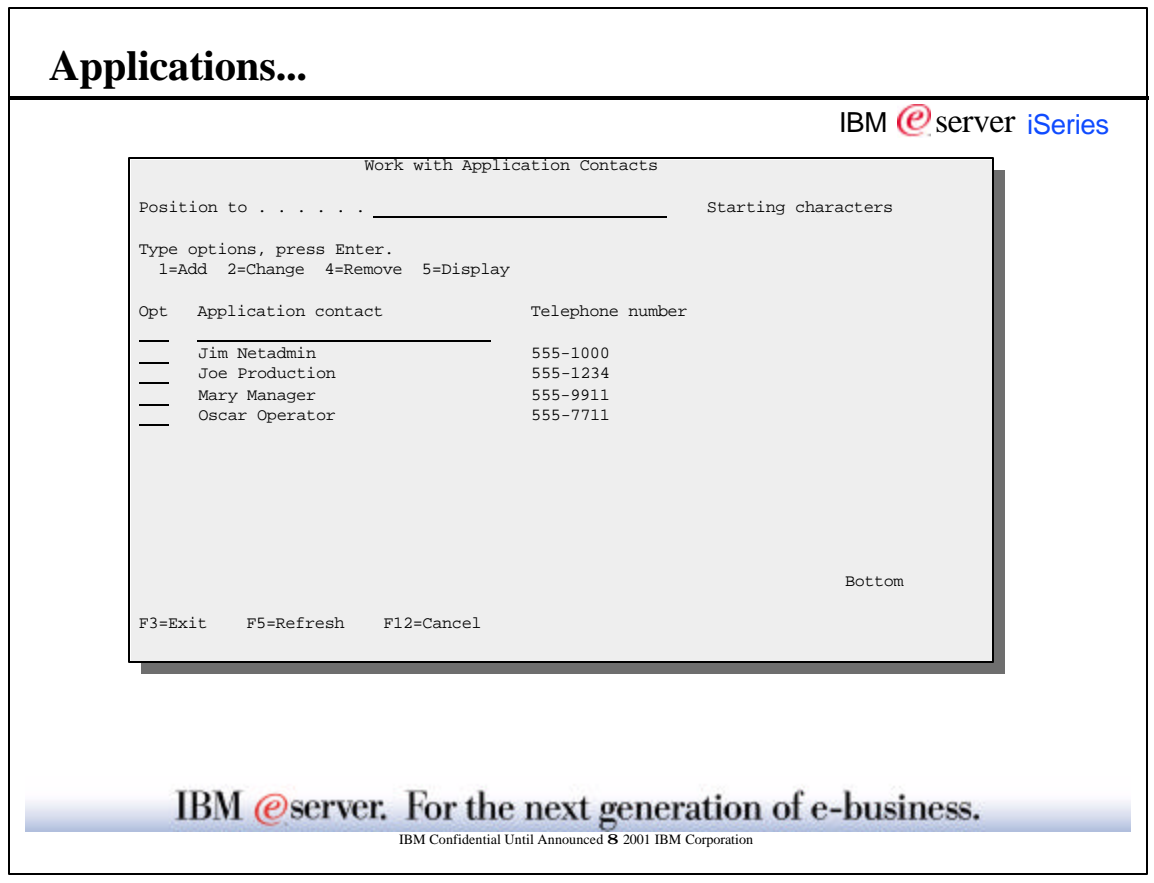

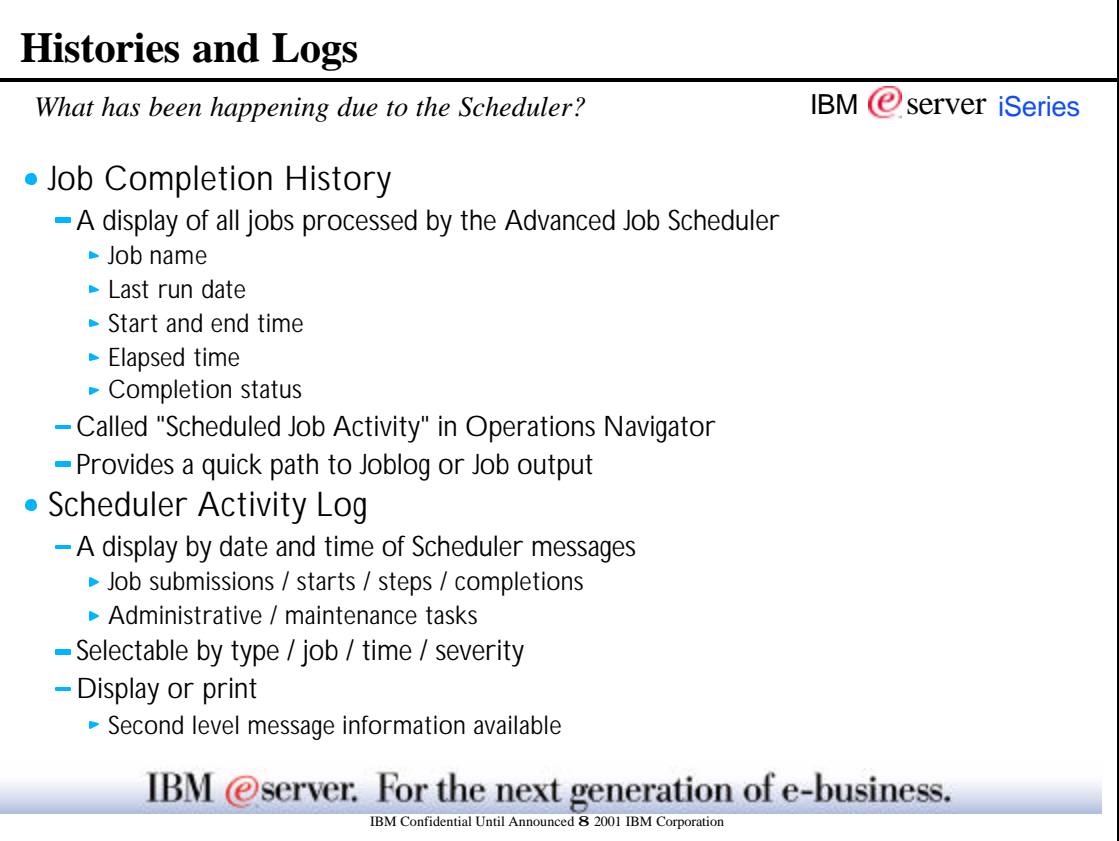

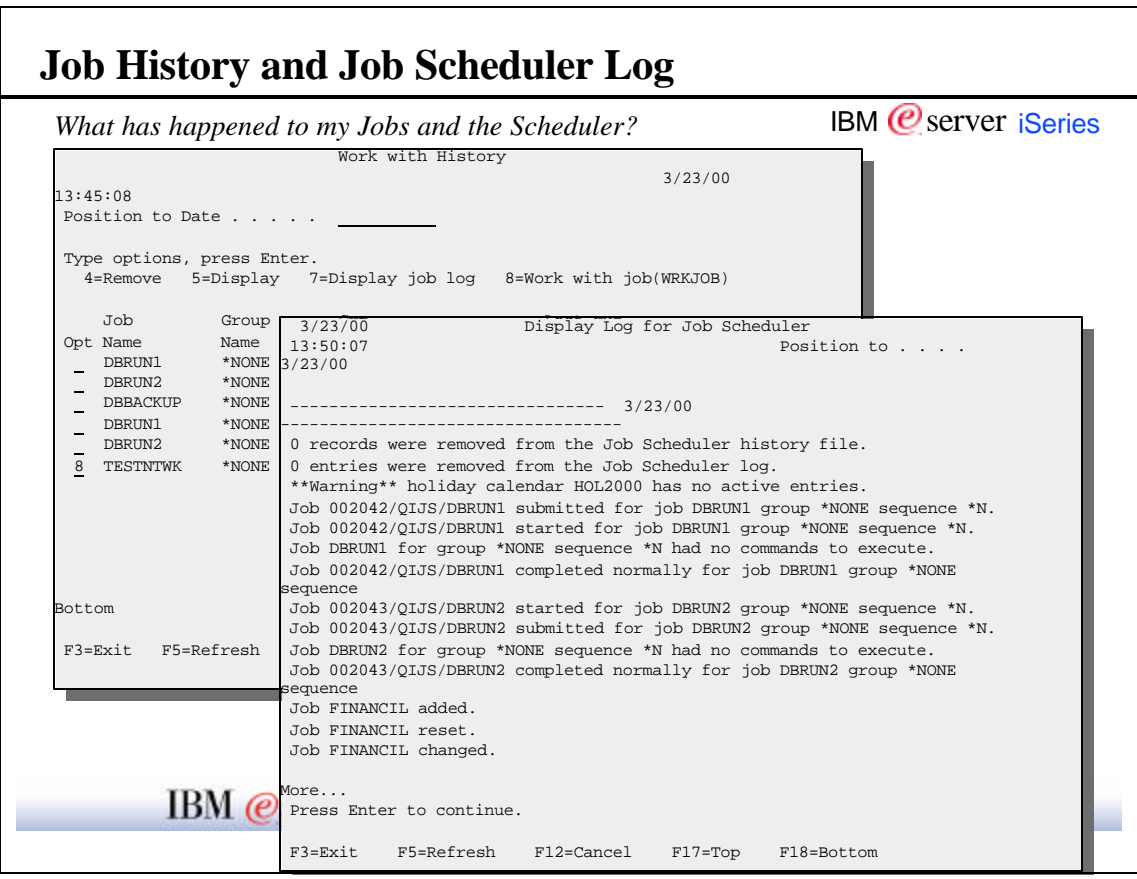

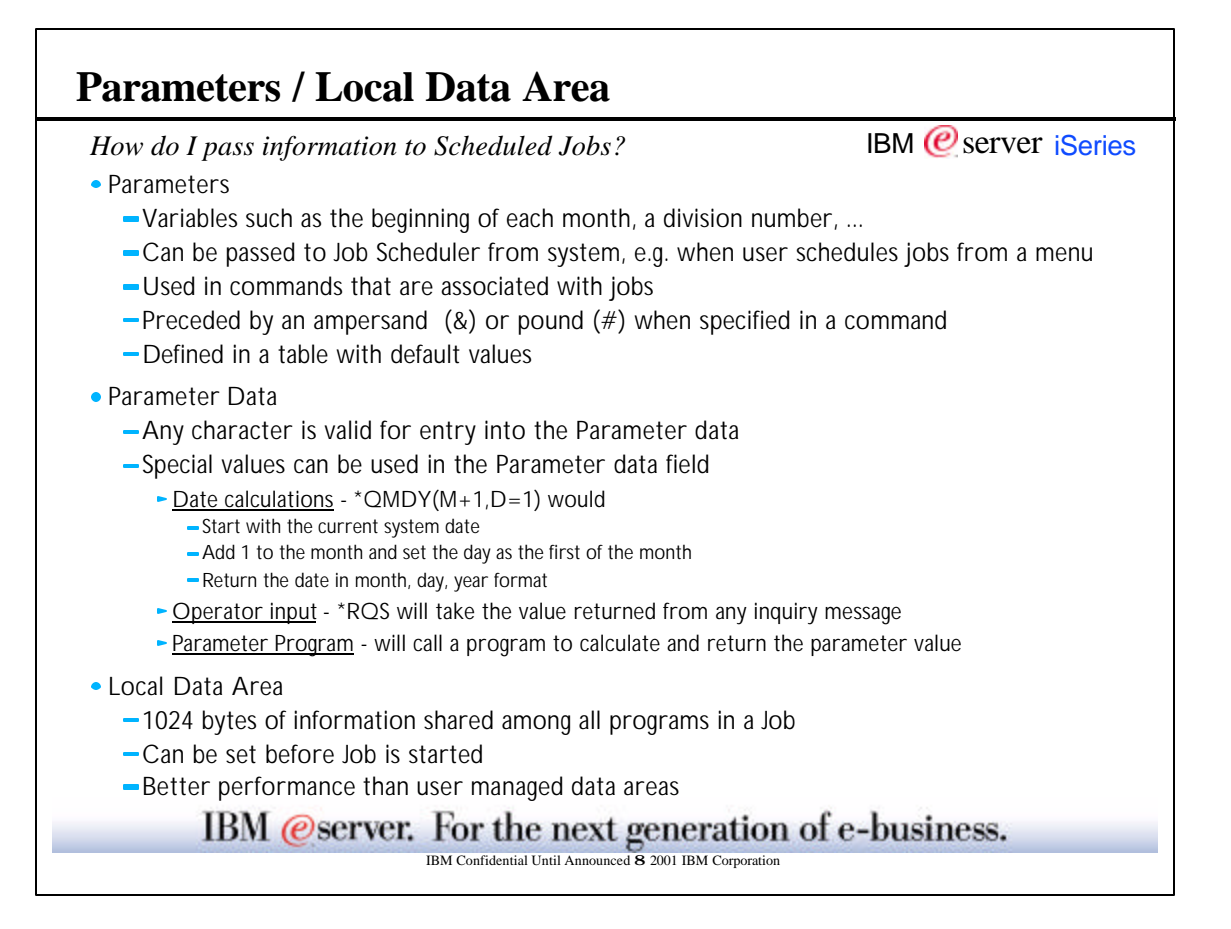

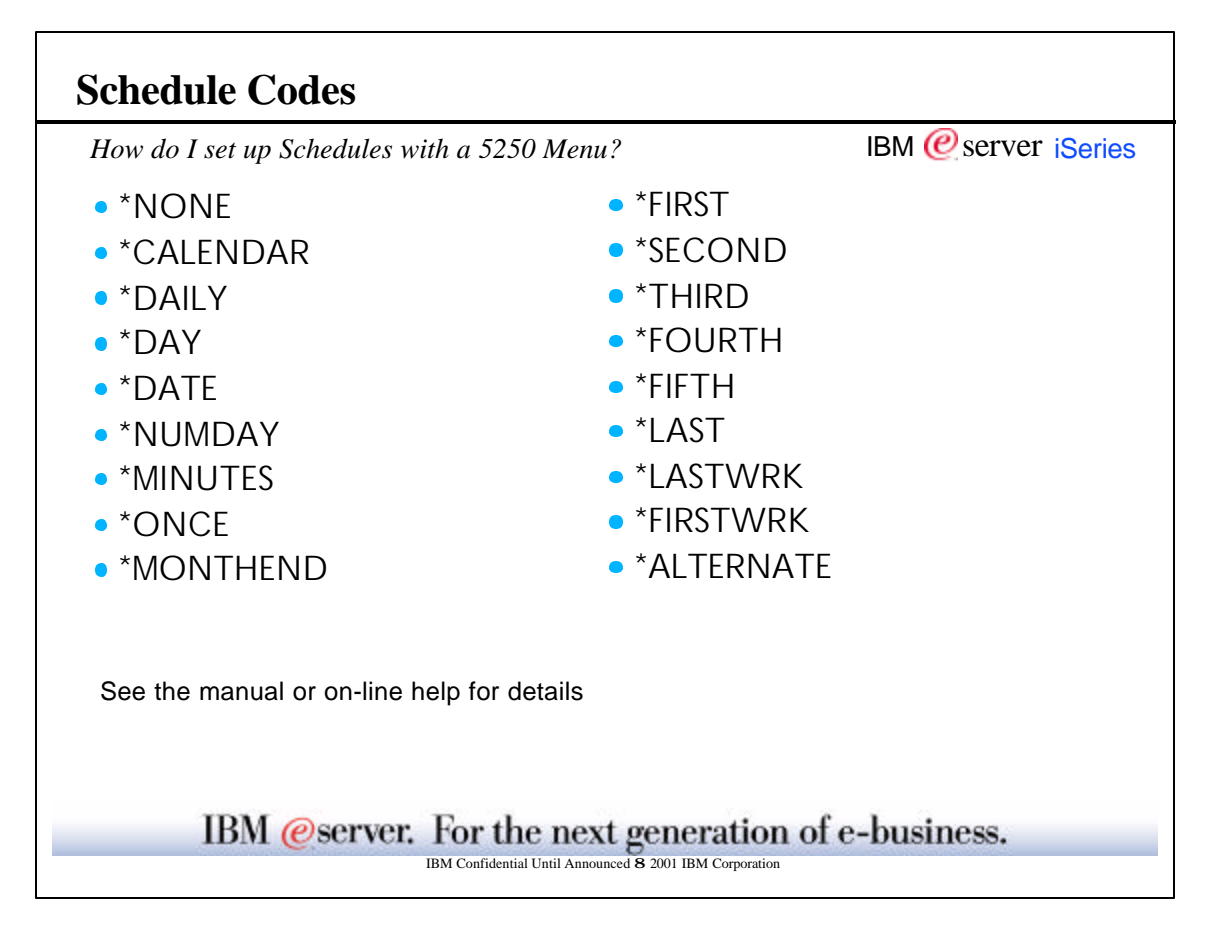

### **Schedule Codes**

F3=Exit F4=Prompt F12=Cancel F16=Display calendar *Can I change the Schedule code on an existing Job?* Change Job 3/17/00 17:03:39 Job name . . . . . . . . . . . . <u>TESTNTWK</u><br>Group name . . . . . . . . : \*NONE Group sequence . . . . . . : 0 Type changes, press Enter. Application . . . . . . . . . SYSADMIN Name, \*NONE, F4 for list Schedule code . . . . . . . . \*MINUTES Name, \*DAILY, F4 for list Interval . . . . . . 17:03:39 Calendar . . . . . . Group name . . . . . . . . \* <u>\*NONE .</u><br>Holiday calendar . . Group sequence . . . . . . : 0 Fiscal calendar . . . . . . . \*NONE Name, \*NONE, F4 for list Days . . . . . . . . . . . . . \*MON \*TUE \*WED \*THU \*FRI Text . . . . . . . . . . . . . Test via ping More...  $F3=Exit$   $F4=Prompt$   $Fiscal calendar$   $\ldots$  . . . . . Change Job  $\frac{3}{17/00}$  Job name . . . . . . . . . . : TESTNTWK Group name . . . . . . . . . \* <u>\*NONE</u><br>
Group sequence . . . . . . : 0 |<br>| Type changes, press Enter. Application . . . . . . . . SYSADMIN Name, \*NONE, F4 for list Schedule code . . . . . . . \*  $\frac{\text{*DAILY}}{0.00}$  Name, \*DAILY, F4 for list Scheduled times . . . . . . 0:00 0:00 0:00 0:00 0:00  $\begin{array}{|l|} \hline \texttt{Calendar . . . . . . . . . . . . \hline * \texttt{NONE} \hline & 0:00 \hline & 0:00 \hline & 0:000 \hline & 0:00 \hline \end{array} \text{ **EXAMPLE:** F4 for list }$  Holiday calendar . . . . . . . \*NONE Name, \*NONE, F4 for list Fiscal calendar . . . . . . . \*NONE Name, \*NONE, F4 for list Days . . . . . . . . . . . . . \*MON \*TUE \*WED \*THU \*FRI Text . . . . . . . . . . . . . Test via ping  $\mathsf{I}$  $\mathsf{I}$  $\mathsf{I}$ More... **Start time cannot be used.** 

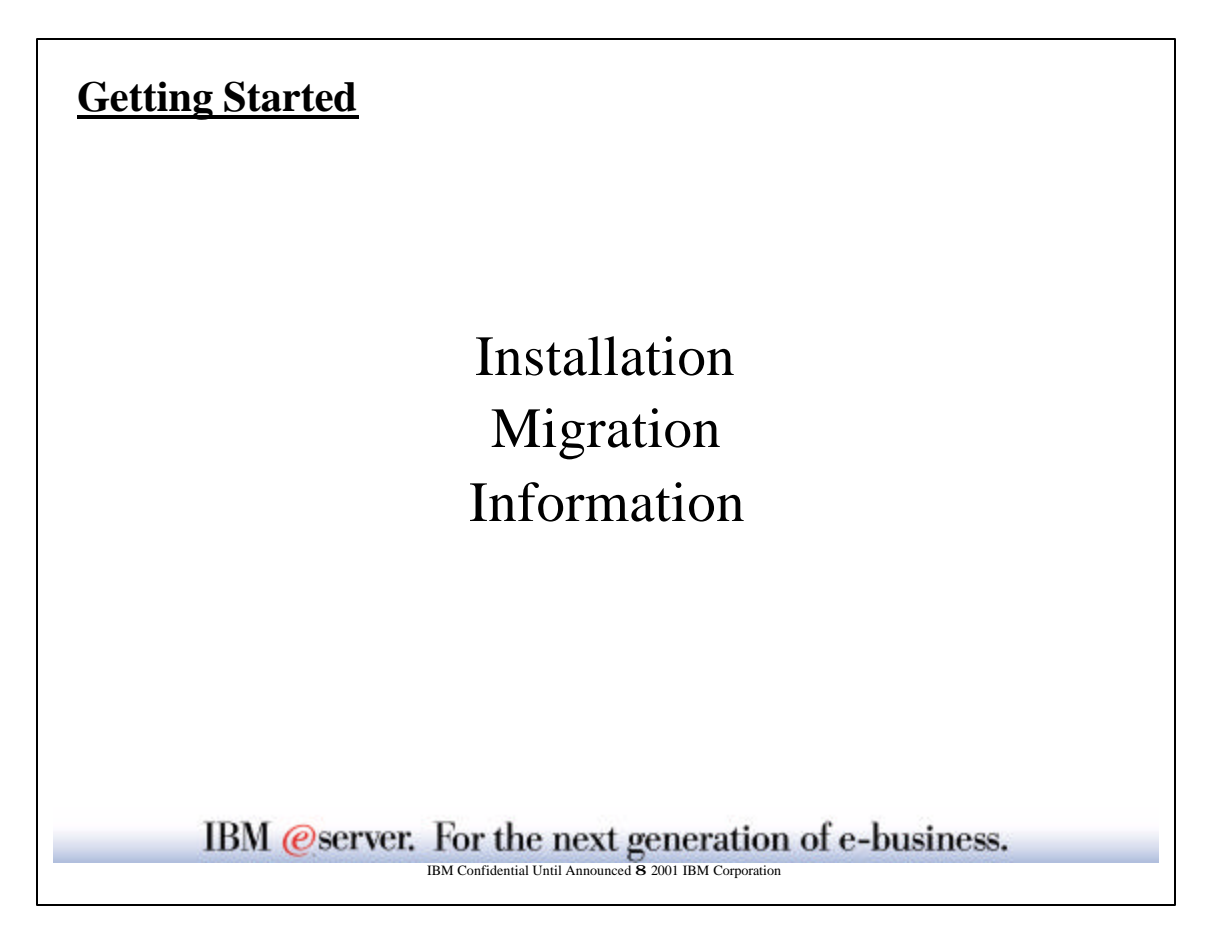

# IBM @server. For the next generation of e-business. IBM  *server <i>iSeries* **Installation** *How do I get started?* The Advanced Job Scheduler product (57xx-JS1) is shipped on the iSeries stamped media set • System code is Installed using GO LICPGM Option 11 After installation of host code, GUI Plug-in can be installed using Client Access Selective Setup Specify the source directory as **\\SYSTEM\qibm**, where **SYSTEM** is the NetServer name of the system where 57xx-JS1 product is install Check the **Advanced Job Scheduler** box under the **Operations Navigator**  component

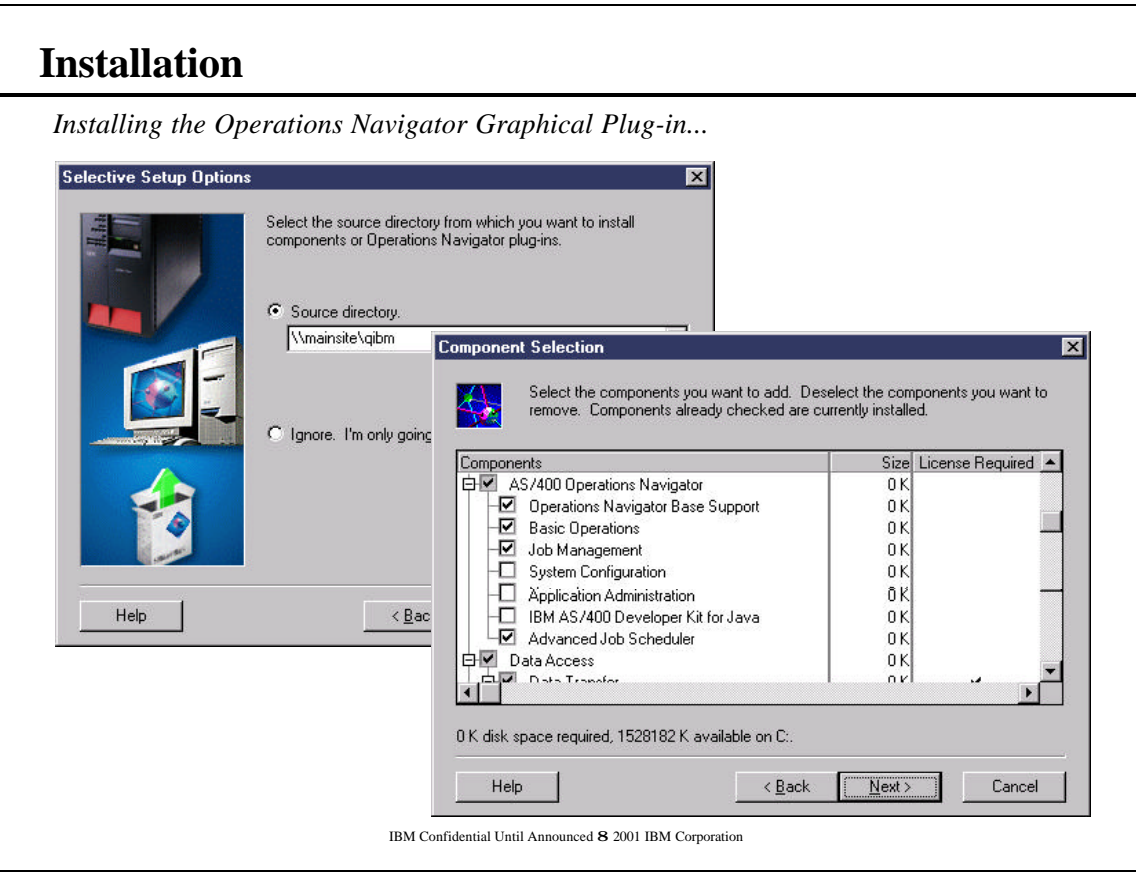

#### F3=Exit F5=Refresh F6=Add F12=Cancel **Migrating JOBSCDE Jobs** *How easy is it to move my current OS/400 automation?* JSSYSCTL System Controls Select one of the following: 1. Start monitor 2. End monitor 3. Change system controls 4. Work with function authorities 5. Change job authority 6. Change pager command 7. Work with OS/ 8. Reset jobs 9. Start console $19:27:38$  Selection or command  $==-> 7$  Work with OS/400 Job Schedule Entries 3/17/00 L Type options, press Enter. 2=Change 3=Hold 4=Remove 5=Work with 6=Release 8=Add to Job Scheduler Next<br>-----Schedule------<br>Opt Job Status Date Time Frequency Action Date CHGSYSSEC SCD \*MONTHSTR 5:00:00 \*MONTHLY \*SBMRLS 4/01/00 LIBCHECK SCD \*USRDFN 8:00:00 \*WEEKLY \*SBMRLS 3/13/00 8 MYSAVE HLD \*USRDFN 18:00:00 \*WEEKLY \*SBMRLS 3/10/00  $\mathbf{I}$ Bottom

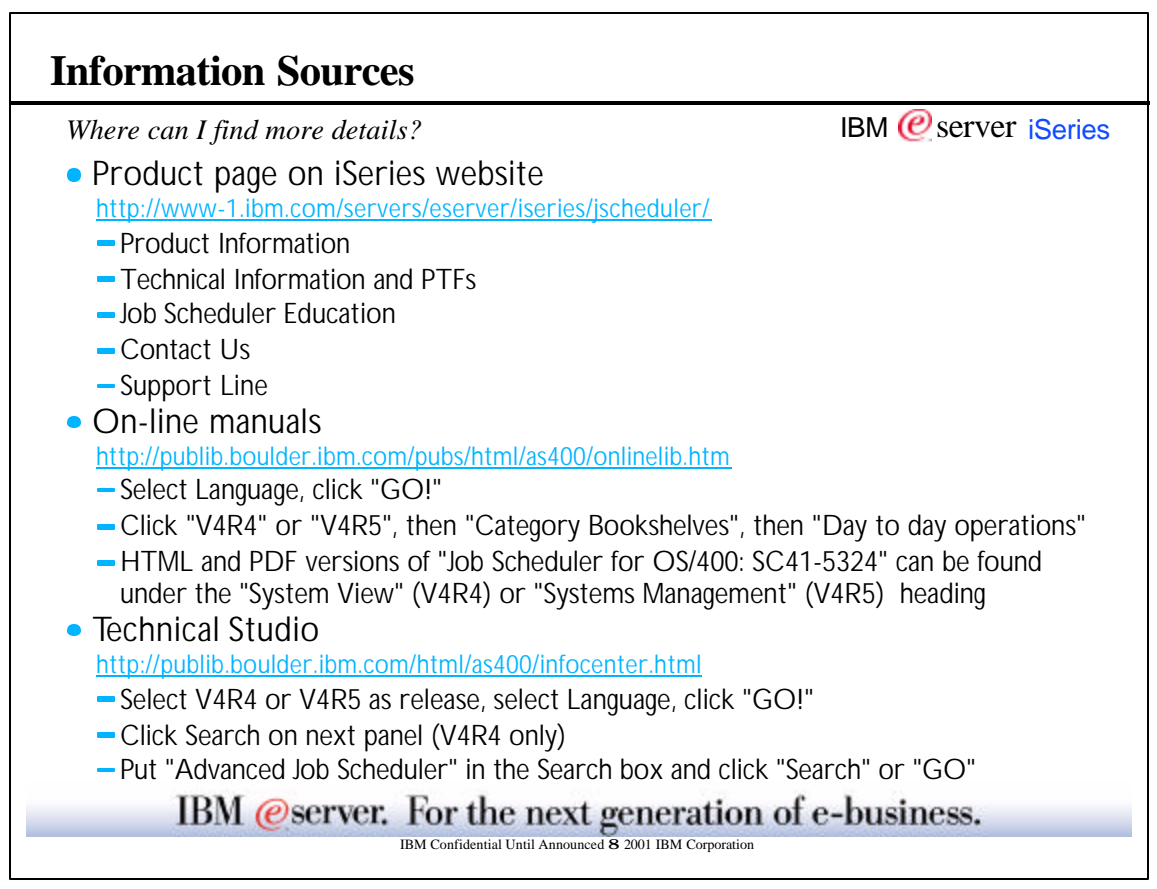

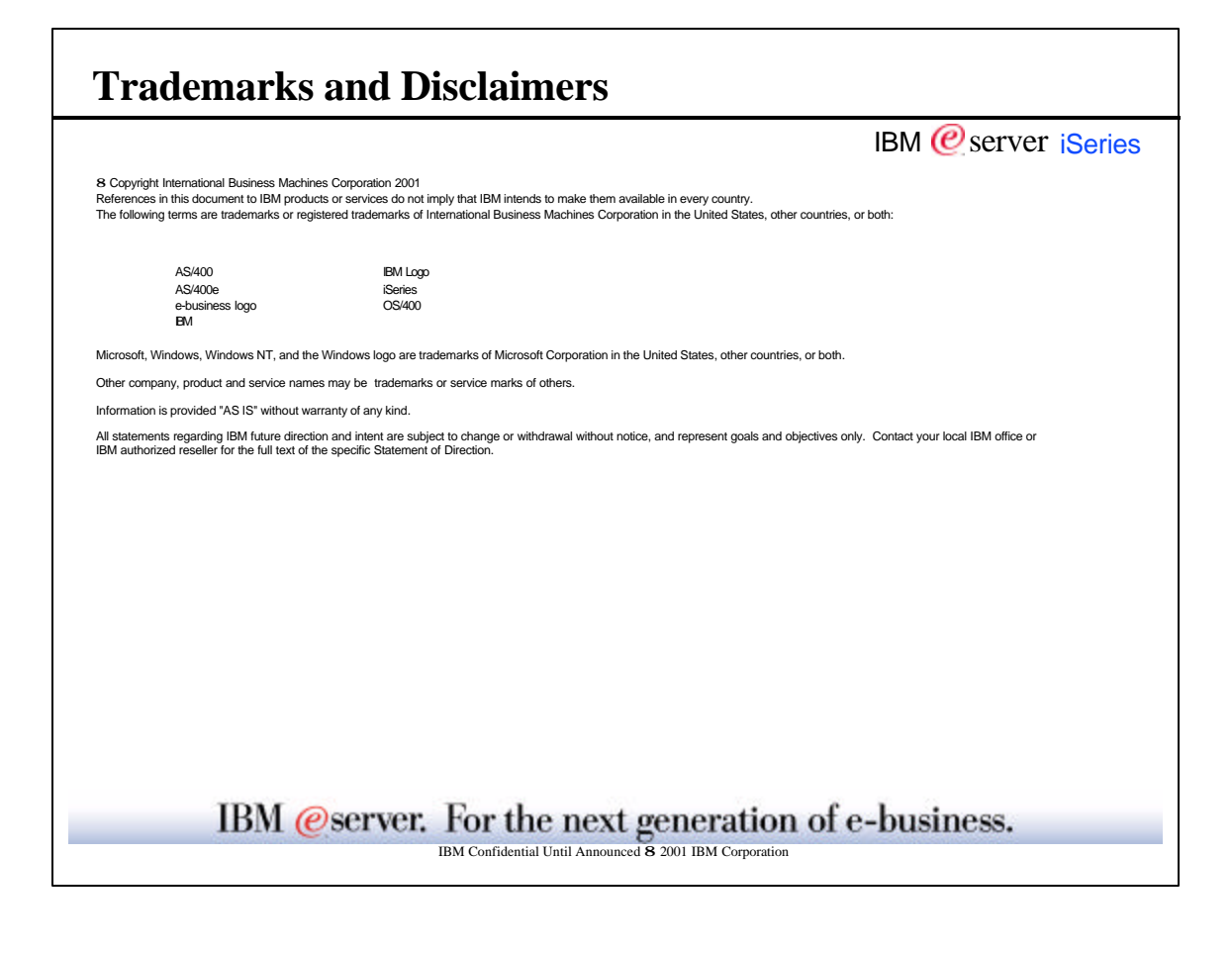